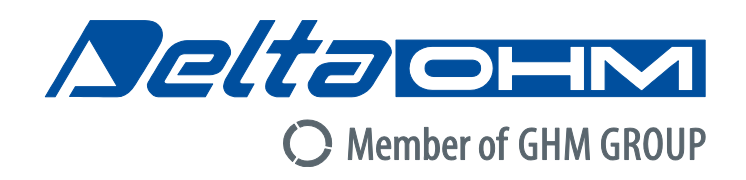

# Italiano

# Manuale di istruzioni

Manometri per tubo di Pitot / termometri HD2114P.0 – HD2114P.2 HD2134P.0 – HD2134P.2

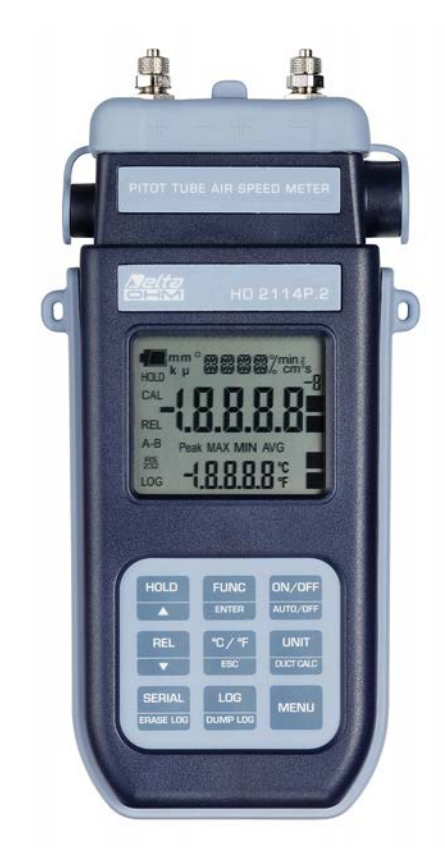

Aziende / Marchi di GHM

Members of GHM GROUP

**GREISINGER HONSBERG Martens IMTRON** *<u>Deltaohm</u>* 

www.deltaohm.com

Conservare per utilizzo futuro.

### **SOMMARIO**

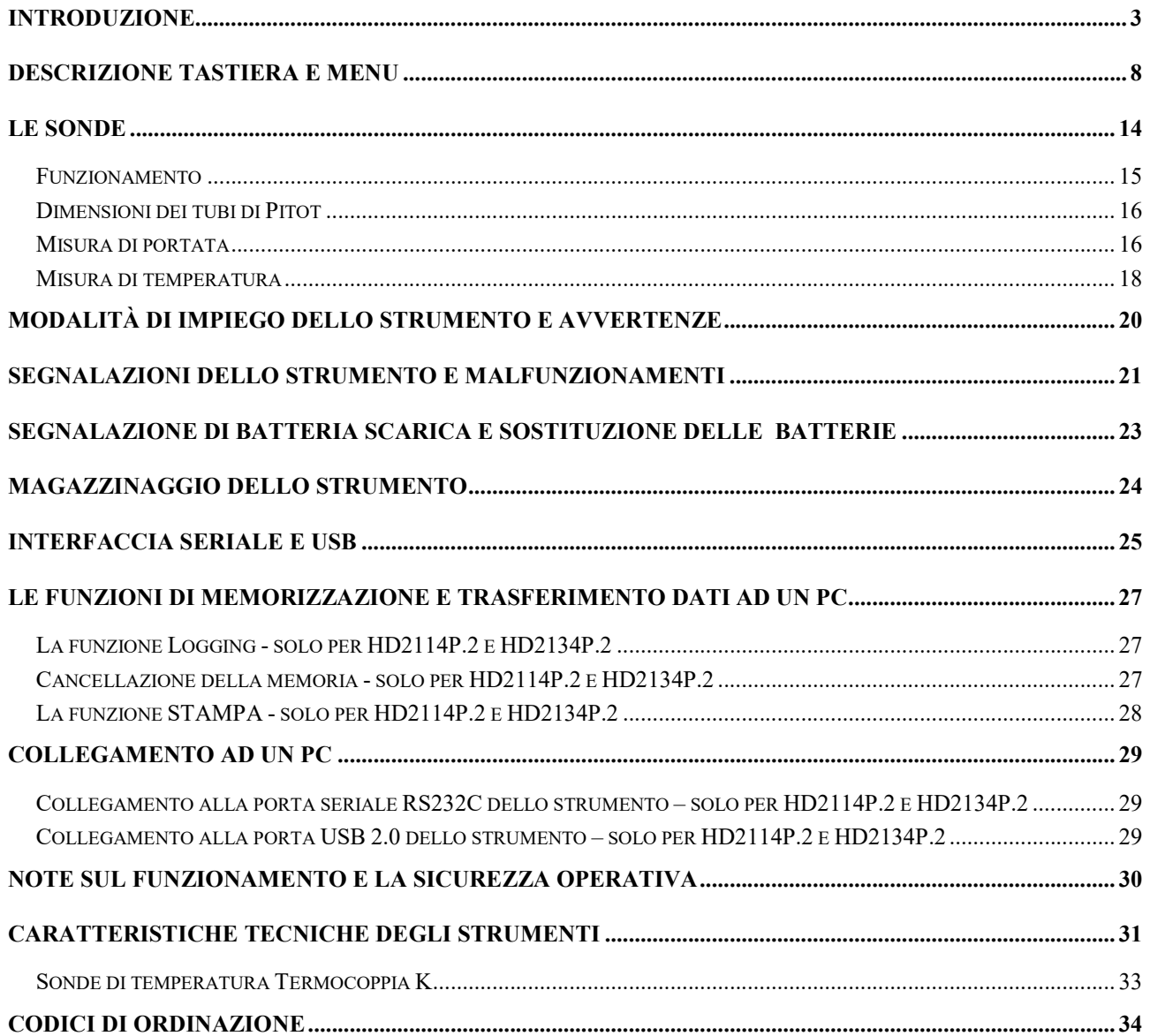

### INTRODUZIONE

Gli strumenti HD2114P.0 e HD2114P.2, HD2134P.0 e HD2134P.2 sono dei micromanometri portatili per tubi di Pitot o Darcy con display LCD di grandi dimensioni, eseguono misure nel campo della climatizzazione, condizionamento, riscaldamento e ventilazione.

Misurano la pressione differenziale rilevata dal tubo di Pitot o Darcy connesso agli ingressi dello strumento ricavandone la velocità e la portata dell'aria nei condotti o bocchette; misurano inoltre la temperatura con sonda a termocoppia K.

Gli strumenti HD2114P.2 e HD2134P.2 sono datalogger, memorizzano fino a 36.000 campioni che possono essere trasferiti ad un PC collegato allo strumento tramite la porta seriale RS232C o la porta USB 2.0. Da menu è possibile configurare l'intervallo di memorizzazione, la stampa, il baud rate.

 Gli strumenti HD2114P.2 e HD2134P.2 possono trasferire tramite la porta seriale RS232C, in tempo reale, le misure acquisite ad un PC o ad una stampante portatile.

Le funzioni Max, Min e Avg calcolano rispettivamente i valori massimo, minimo e medio. Altre funzioni sono: la misura relativa REL, la funzione HOLD e lo spegnimento automatico escludibile. Gli strumenti hanno grado di protezione IP66.

Se non diversamente specificato, quanto descritto nel presente manuale si applica a tutti i modelli.

## HD2114P.0 - HD2134P.0 Micromanometro con tubo di Pitot - Termometro

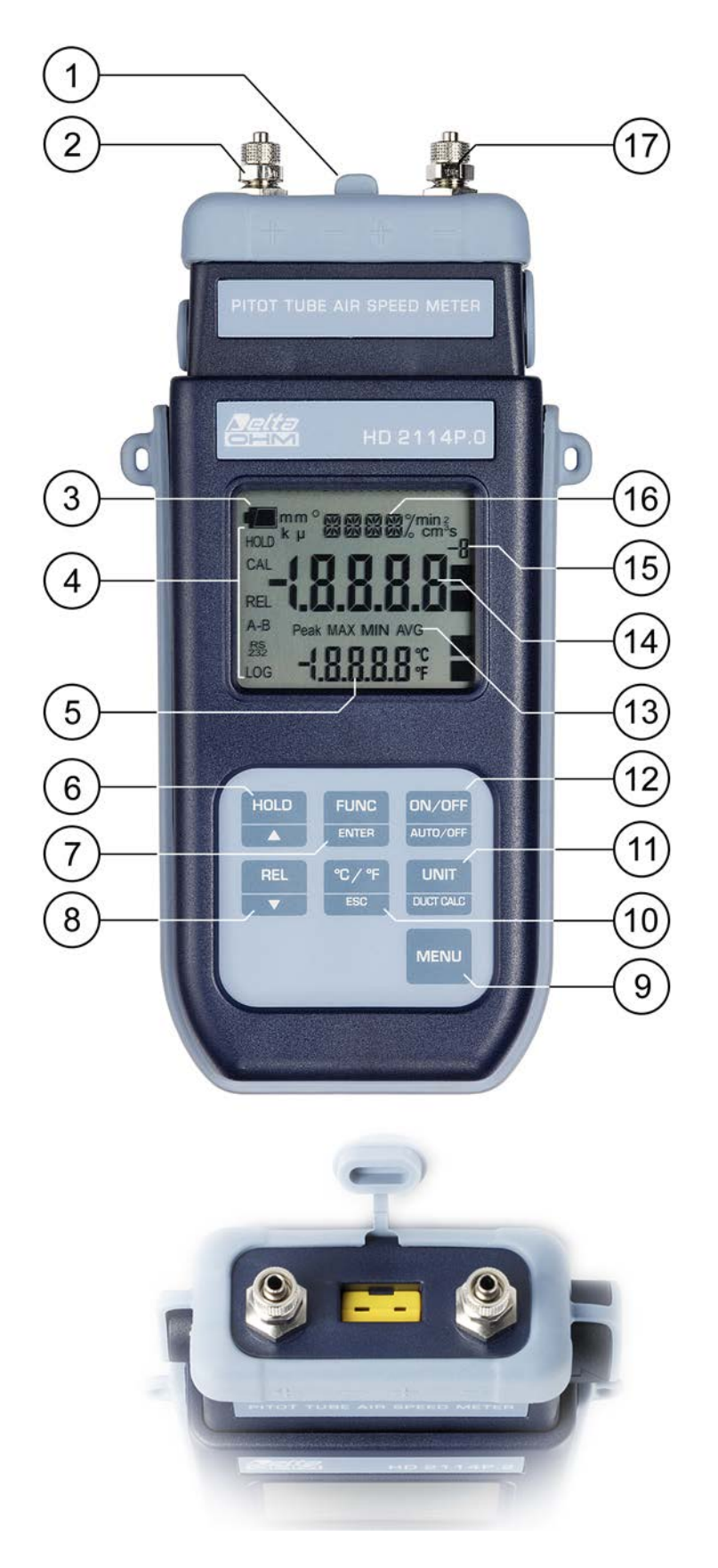

## HD2114P.0 - HD2134P.0

- 1. Ingresso per termocoppia K, connettore mignon standard.
- 2. Ingresso positivo (+) del sensore di pressione. Attacco a calzare Ø 5mm.
- 3. Simbolo di batteria: indica il livello di carica delle batterie.
- 4. Indicatori di funzione.
- 5. Riga di visualizzazione secondaria.
- 6. Tasto  $HOLD/\blacktriangle$ : in funzionamento normale congela la misura; all'interno del menu incrementa il valore corrente.
- 7. Tasto FUNC/ENTER: in funzionamento normale visualizza il massimo (MAX), il minimo (MIN) e la media (AVG) delle misure correnti; all'interno del menu conferma la selezione corrente.
- 8. Tasto REL/ $\blacktriangleright$ : attiva la modalità di misura relativa (visualizza la differenza tra il valore attuale e quello memorizzato nel momento in cui è stato premuto il tasto); all'interno del menu decrementa il valore corrente.
- 9. Tasto MENU: permette di accedere ed uscire dal menu.
- 10. Tasto °C/°F-ESC: quando non è collegata la sonda termocoppia, permette la modifica manuale della temperatura. Premuto due volte di seguito, commuta l'unità di misura della temperatura tra gradi Celsius e gradi Fahrenheit; all'interno del menu annulla l'operazione in corso senza apportare modifiche.
- 11. Tasto UNIT/DUCT CALC: in funzionamento normale seleziona l'unità di misura per la variabile principale; premuto insieme al tasto FUNC, avvia la procedura di calcolo della portata nelle condotte.
- 12. Tasto ON-OFF/AUTO-OFF: accende e spegne lo strumento; premuto insieme al tasto HOLD, disabilita l'autospegnimento automatico.
- 13. Simboli Peak, MAX, MIN e AVG.
- 14. Riga di visualizzazione principale.
- 15. Fattore moltiplicativo -3, 3 o 6: l'apice, se presente, indica che la misura visualizzata va divisa per 1000 (apice "-3"), moltiplicata per 1000 (apice "3") o per 1.000.000 (apice "6").
- 16. Riga dei simboli e dei commenti.
- 17. Ingresso negativo (-) del sensore di pressione. Attacco a calzare Ø 5mm.

## HD2114P.2 - HD2134P.2 Micromanometro con tubo di Pitot - Termometro

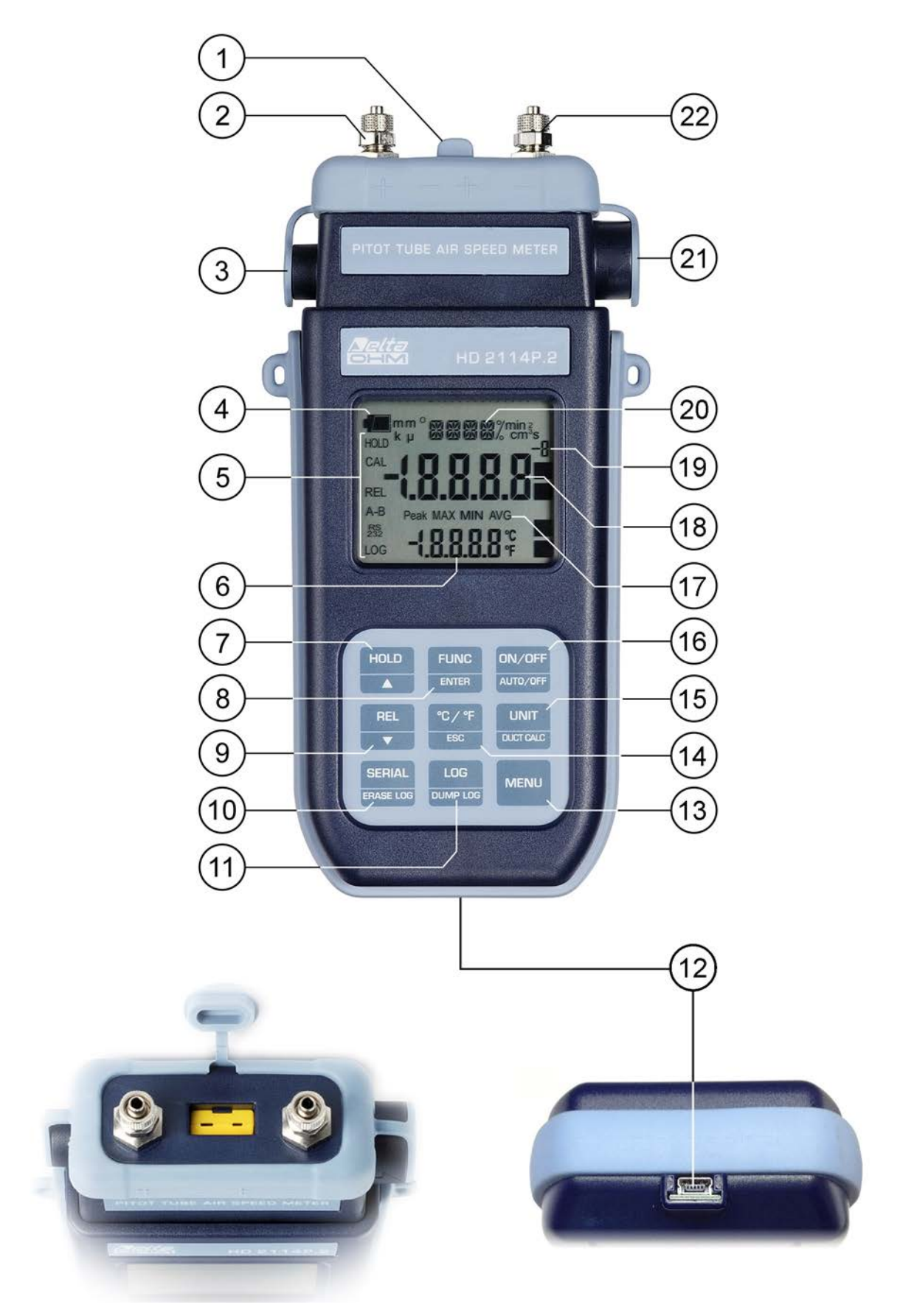

## HD2114P.2 - HD2134P.2

- 1. Ingresso per termocoppia K, connettore mignon standard.
- 2. Ingresso positivo (+) del sensore di pressione. Attacco a calzare Ø 5mm.
- 3. Ingresso connettore alimentazione ausiliaria esterna (positivo al centro).
- 4. Simbolo di batteria: indica il livello di carica delle batterie.
- 5. Indicatori di funzione.
- 6. Riga di visualizzazione secondaria.
- 7. Tasto  $HOLD/\blacktriangle$ : in funzionamento normale congela la misura; all'interno del menu incrementa il valore corrente.
- 8. Tasto FUNC/ENTER: in funzionamento normale visualizza il massimo (MAX), il minimo (MIN) e la media (AVG) delle misure correnti; all'interno del menu conferma la selezione corrente.
- 9. Tasto  $REL/\blacktriangleright$ : attiva la modalità di misura relativa (visualizza la differenza tra il valore attuale e quello memorizzato nel momento in cui è stato premuto il tasto); all'interno del menu decrementa il valore corrente.
- 10. Tasto SERIAL/ERASE LOG: avvia e termina l'invio di dati alla porta di comunicazione seriale. All'interno del menu cancella i dati contenuti nella memoria dello strumento.
- 11. Tasto LOG/DUMP LOG: in funzionamento normale, avvia e termina la memorizzazione dei dati nella memoria interna; da menu avvia il trasferimento dei dati dalla memoria dello strumento al PC.
- 12. Connettore Mini-USB tipo B per USB 2.0. Per il collegamento al PC (con cavo CP23).
- 13. Tasto MENU: permette di accedere ed uscire dal menu.
- 14. Tasto °C/°F-ESC: quando non è collegata la sonda termocoppia, permette la modifica manuale della temperatura. Premuto due volte di seguito, commuta l'unità di misura della temperatura tra gradi Celsius e gradi Fahrenheit; all'interno del menu annulla l'operazione in corso senza apportare modifiche.
- 15. Tasto UNIT/DUCT CALC: in funzionamento normale seleziona l'unità di misura per la variabile principale; premuto insieme al tasto FUNC, avvia la procedura di calcolo della portata nelle condotte.
- 16. Tasto ON-OFF/AUTO-OFF: accende e spegne lo strumento; premuto insieme al tasto HOLD, disabilita l'autospegnimento automatico.
- 17. Simboli Peak, MAX, MIN e AVG.
- 18. Riga di visualizzazione principale.
- 19. Fattore moltiplicativo -3, 3 o 6: l'apice, se presente, indica che la misura visualizzata va divisa per 1000 (apice "-3"), moltiplicata per 1000 (apice "3") o per 1.000.000 (apice "6").
- 20. Riga dei simboli e dei commenti.
- 21. Connettore 8 poli mini-DIN per RS232C. Per il collegamento al PC (con cavo HD2110CSNM o C206) o alla stampante (con cavo HD2110CSNM).
- 22. Ingresso negativo (-) del sensore di pressione. Attacco a calzare Ø 5mm.

### DESCRIZIONE TASTIERA E MENU

#### Premessa

La tastiera dello strumento è composta da tasti a funzione singola come per es. il tasto MENU e da altri a doppia funzione come per es. il tasto ON-OFF/Auto-OFF.

Nei tasti doppi, la funzione riportata nella parte superiore è la "funzione principale", quella riportata nella parte inferiore è la "funzione secondaria". Quando lo strumento è in condizioni di misura standard, è attiva la funzione principale. All'interno del menu oppure in abbinamento al tasto FUNC, è attiva la funzione secondaria del tasto.

La pressione di un tasto è accompagnata da un breve beep di conferma: se viene premuto un tasto errato, il beep ha una durata maggiore.

Di seguito sono descritte in dettaglio le funzioni svolte da ciascun tasto.

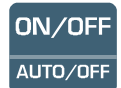

### Tasto ON-OFF/Auto-OFF

Accensione e spegnimento dello strumento si effettuano con il tasto ON/OFF. L'accensione attiva, per qualche secondo, tutti i segmenti del display, visualizza la costante del tubo di Pitot o Darcy impostata (si veda il parametro Cost\_PIT\_DARC a pag.11) e porta lo strumento nella condizione di misura standard.

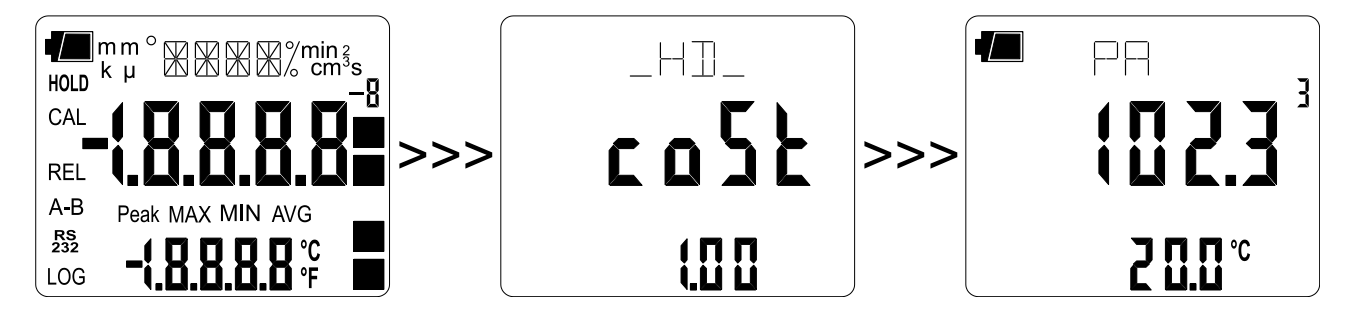

Se all'ingresso non è collegata una sonda a termocoppia, la temperatura di compensazione, visualizzata nella riga secondaria, è quella manuale. Il valore di default è 25°C.

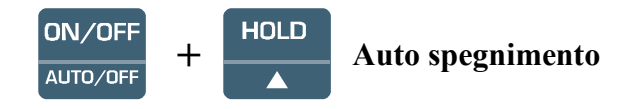

Lo strumento dispone della funzione di autospegnimento (AutoPowerOff) che spegne lo strumento dopo circa 8 minuti, se non viene premuto alcun tasto nell'intervallo di tempo. La funzione Auto-PowerOff può essere disabilitata tenendo premuto all'accensione il tasto HOLD: il simbolo batteria lampeggia per ricordare all'utente che lo strumento si spegnerà solo con la pressione del tasto  $<$ ON/OFF $>$ .

La funzione di spegnimento automatico per l'HD2114P.2 e l'HD2134P.2 è disabilitata quando si usa l'alimentazione esterna. Non può essere invece disabilitata quando le batterie sono scariche.

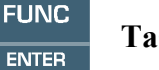

### Tasto FUNC/ENTER

In misura normale attiva la visualizzazione e memorizzazione del valore massimo (MAX), minimo (MIN) e medio (AVG) delle misure acquisite dal tubo di Pitot connesso allo strumento aggiornandole con l'acquisizione dei nuovi campioni. La frequenza di acquisizione è di un secondo. Il calcolo viene eseguito sulla pressione, velocità o portata visualizzata a display al momento della pressione del tasto FUNC: cambiando unità di misura, i valori Max, Min e Avg vengono azzerati. Le misure MAX, MIN e AVG restano in memoria finché lo strumento è acceso, anche se si esce dalla funzione di calcolo. Per azzerare i valori precedenti e ripartire con una nuova sessione di misure, premere il tasto FUNC fino a leggere la scritta "FUNC CLR", con le frecce selezionare YES e confermare con ENTER.

All'interno del menu, il tasto ENTER conferma il parametro corrente e passa a quello successivo. Premuto insieme con il tasto UNIT/DuctCalc, attiva la funzione di calcolo della portata (si veda la descrizione del tasto UNIT).

### Attenzione: i dati ottenuti con la funzione Record non possono essere trasferiti al PC.

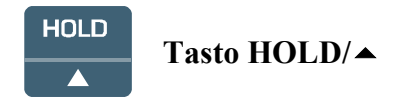

All'interno del menu, incrementa il parametro corrente; in misura, congela la misura in corso alla pressione del tasto, la scritta HOLD appare sul display in alto. Premere una seconda volta il tasto per ritornare alla misura corrente.

All'accensione dello strumento, tenendo premuto il tasto HOLD, si disattiva la funzione AutoPowerOff (si veda la descrizione del tasto ON-OFF).

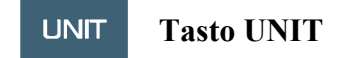

In misura, permette la selezione delle unità di misura per la pressione, la velocità dell'aria e la portata calcolata (riportata nella riga centrale del display). Premendo ripetutamente il tasto, vengono presentate nell'ordine le varie unità di misura: Pa, mbar, mmH2O, PSI per la pressione differenziale, m/s, km/h, ft/m, mph, knot per la velocità e l/s, m<sup>3</sup>/h, cfm per la portata.

L'impostazione ha effetto su quanto visualizzato a display e, per gli HD2114P.2 e HD2134P.2, sulla stampa immediata dei dati (tasto SERIAL).

I dati già memorizzati con la funzione LOG (HD2114P.2 e HD2134P.2) conservano l'unità di misura scelta e visualizzata a display al momento della memorizzazione.

L'unità di misura da abbinare ai dati inviati alla stampante o al PC attraverso la porta seriale con il comando SERIAL (HD2114P.2 e HD2134P.2), va selezionata prima di avviare la funzione di stampa.

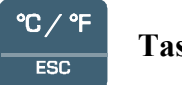

### Tasto °C/°F - ESC

La temperatura misurata è utilizzata per compensare la misura di velocità dell'aria. Quando è connessa la sonda di temperatura, il tasto commuta l'unità di misura tra gradi Celsius e Fahrenheit.

Se la sonda non è presente la temperatura di compensazione va inserita manualmente: per variare manualmente il valore riportato nella riga inferiore del display, preme il tasto °C/°F una volta; il valore della temperatura indicata inizia così a lampeggiare. Mentre il display lampeggia, è possibile variare la temperatura di compensazione nel range -200...+600°C premendo i tasti freccia ( $\blacktriangle$  e  $\blacktriangledown$ ). Per confermare premere ENTER. Il display cessa di lampeggiare e la temperatura presente a display è utilizzata per la compensazione.

In assenza della sonda di temperatura, per cambiare unità di misura da °C a °F, occorre premere due volte il tasto °C/°F.

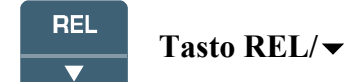

In misura visualizza, per entrambe le misure - principale e secondaria - la differenza tra il valore attuale e quello misurato al momento della pressione del tasto. La scritta REL appare sul display; per ritornare alla misura normale, premere una seconda volta il tasto. La funzione REL non si applica alla temperatura manuale: se la sonda a termocoppia non è presente, premendo il tasto REL appare l'indicazione di errore ERR.

All'interno del menu, decrementa il valore della variabile corrente.

#### **MENU** Tasto MENU

La prima pressione del tasto MENU permette di accedere alla prima voce del menu; per passare alle successive voci, premere il tasto ENTER. Per modificare la voce visualizzata, usare i tasti freccia  $(e \rightarrow e \rightarrow e)$ . La pressione del tasto ENTER conferma il valore corrente e passa al parametro successivo, la pressione del tasto ESC annulla l'impostazione.

Per uscire dal menu in qualsiasi istante, premere il tasto MENU.

Le voci del menu sono nell'ordine:

- 1) Azzeramento pressione differenziale: i sensori di pressione più sensibili risentono di un errore legato alla posizione. Ruotando lo strumento dalla posizione orizzontale a quella verticale si verifica una variazione nella misura di alcuni Pascal. Per questo motivo è previsto un comando di azzeramento del valore differenziale: si lascino aperti gli ingressi in modo che questi rilevino la stessa pressione e si ponga lo strumento nella posizione che si userà per eseguire la misura. Entrando nel menu, apparirà il messaggio "PRES\_REL\_TO\_ZERO ENTR\_TO\_MENU": premere il tasto REL per azzerare la differenza di pressione; premere ENTER per accedere alle altre voci del menu. Per garantire la massima accuratezza dei risultati non modificare la posizione dello strumento rispetto a quella utilizzata durante l'azzeramento.
- 2) Fondo scala sonda di pressione: viene presentato il fondo scala del sensore di pressione.
- 3) SECT m2 SECT inch2: parametro che definisce l'area della sezione di una condotta per il calcolo della portata; si esprime in m<sup>2</sup> o in inch<sup>2</sup>. Per commutare l'unità di misura, premere

il tasto UNIT. Usare i tasti freccia e confermare il dato con il tasto ENTER. Si veda il paragrafo dedicato alla misura della velocità dell'aria a pag.14.

- 4) Pres Baro (pressione barometrica): la velocità dell'aria rilevata con il tubo di Pitot è la risultante di diversi fattori. Tra questi vi è anche la pressione atmosferica come risulta dalla formula riportata a pag.15. Inserire con i tasti freccia il valore della pressione atmosferica presente al momento della misura; se la pressione corrente non è nota, lasciare il parametro al valore di default pari a 1013mbar.
- 5) Pres Stat (Pressione statica): pressione statica presente nella condotta di misura. È riferita alla pressione atmosferica ed è espressa in mbar. Se la condotta è aperta, a contatto con l'atmosfera, il suo valore va posto a zero (valore di default). Se la condotta è chiusa, va inserita la differenza di pressione rispetto la pressione atmosferica, espressa in mbar. Per evitare la rottura del sensore, non usare il tubo di Pitot se la pressione statica supera il limite di sovrapressione riportato nelle caratteristiche tecniche.
- 6) Cost\_PIT\_DARC (costante del tubo di Pitot o Darcy): inserire con i tasti freccia il valore della costante del tubo. Il valore è impostabile da 0,80 a 1,20. Se la costante non è nota, inserire 1,00 per i tubi di Pitot e 0,84 per i tubi di Darcy. Il valore impostato è visualizzato all'accensione dello strumento.
- 7) AVG TIME SECS: intervallo di tempo su cui viene calcolata la media mobile in secondi nella misura del flusso. Il valore va da 1 (nessuna media) a 99 secondi. Si veda il paragrafo dedicato alla misura della velocità dell'aria a pag.14.
- 8) Gestione dei dati memorizzati (solo per HD2114P.2 e HD2134P.2): la scritta ">>> LOG\_DUMP\_or\_ERAS" (Scarico dati o cancellazione) scorre nella riga dei commenti. La cifra al centro riporta il numero di pagine di memoria libere (FREE). Premendo il tasto SERIAL/EraseLOG, i dati in memoria vengono cancellati. Premendo il tasto LOG/DumpLOG si avvia lo scarico dei dati memorizzati attraverso la porta seriale: il "BAUD-RATE" va preventivamente impostato al valore massimo (si vedano le voci di menu descritte di seguito ed il paragrafo "LE FUNZIONI DI MEMORIZZAZIONE E TRA-SFERIMENTO DATI AD UN PC" a pag.27).
- 9) Print and log interval (intervallo di stampa e di memorizzazione) (solo per HD2114P.2 e HD2134P.2): imposta l'intervallo in secondi tra due memorizzazioni o invii di dati alla seriale. L'intervallo è impostabile a 0, 1s, 5s, 10s, 15s, 30s, 60s (1min), 120s (2min), 300s (5min), 600s (10min), 900s (15min), 1200s (20min), 1800s (30min) e 3600s (1 ora). Se viene impostato il valore 0, SERIAL funziona a comando: l'invio del dato alla seriale avviene ogni volta che viene premuto il tasto. La memorizzazione (LOG) procede invece con intervallo di un secondo anche se è impostato l'intervallo 0. Con l'intervallo da 1 a 3600s, la pressione del tasto SERIAL avvia lo scarico continuo. Per concludere le operazioni di memorizzazione (LOG) e di invio dati continuo (SERIAL con intervallo maggiore di 0), premere una seconda volta lo stesso tasto.
- 10) Sleep\_Mode\_LOG (Autospegnimento durante la memorizzazione) (solo per HD2114P.2 e HD2134P.2): la funzione controlla l'autospegnimento dello strumento durante il logging tra l'acquisizione di un campione e il successivo. Con l'intervallo inferiore a 60 secondi, lo strumento resterà sempre acceso. Con intervalli superiori o uguali a 60 secondi, è possibile scegliere di spegnere lo strumento tra le memorizzazioni: si accenderà in corrispondenza del campionamento per spegnersi subito dopo, allungando così la durata delle batterie. Con le frecce selezionare YES e confermare con ENTER per abilitare l'autospegnimento, selezionare NO e confermare per disabilitarlo e mantenere lo strumento sempre acceso. Nota: anche se è selezionato Sleep Mode LOG=YES lo strumento non si spegne per intervalli inferiori ad un minuto.
- 11) YEAR (anno) (solo per HD2114P.2 e HD2134P.2): impostazione dell'anno corrente. Usare le frecce per modificare il parametro e confermare con ENTER.
- 12) MNTH (mese) (solo per HD2114P.2 e HD2134P.2): impostazione del mese corrente. Usare le frecce per modificare il parametro e confermare con ENTER.
- 13) DAY (giorno) (solo per HD2114P.2 e HD2134P.2): impostazione del giorno corrente. Usare le frecce per modificare il parametro e confermare con ENTER.
- 14) HOUR (ora) (solo per HD2114P.2 e HD2134P.2): impostazione dell'ora corrente. Usare le frecce per modificare il parametro e confermare con ENTER.
- 15) MIN (minuti) (solo per HD2114P.2 e HD2134P.2): impostazione dei minuti correnti. Per sincronizzare correttamente il minuto, è possibile azzerare i secondi premendo il tasto UNIT. Usare le frecce per impostare il minuto corrente aumentato di una unità e appena il minuto viene raggiunto, premere il tasto UNIT: in questo modo l'ora viene sincronizzata al secondo. Premere ENTER per passare alla voce successiva.
- 16) BAUD\_RATE (solo per HD2114P.2 e HD2134P.2): rappresenta la frequenza, espressa in kHz, utilizzata per la comunicazione seriale con il PC. I valori sono da 1.2 (1200 baud) a 38.4 (38400baud). Usare le frecce per modificare il parametro e confermare con ENTER. La comunicazione tra strumento e PC (o stampante con porta seriale) funziona solo se il baud rate dello strumento e quello del PC sono uguali. Se viene utilizzata la connessione USB il valore del parametro sullo strumento viene impostato automaticamente (si vedano i dettagli a pag.27).

#### **LOG** Tasto LOG/DumpLOG - solo per HD2114P.2 e HD2134P.2 **DUMP LOG**

In misura, avvia ed arresta la memorizzazione (Logging) di un blocco di dati da conservare nella memoria interna dello strumento. La cadenza con cui i dati vengono memorizzati è impostata con il parametro del menu "Print and log interval". I dati memorizzati tra uno start ed uno stop successivo, rappresentano un blocco.

Con la funzione di memorizzazione attiva, sul display si accende l'indicazione LOG, il simbolo di batteria lampeggia e viene emesso un beep ad ogni memorizzazione; con l'alimentazione esterna, il simbolo di batteria non appare.

Per concludere il logging, premere il tasto LOG.

L'HD2114P.2 e l'HD2134P.2 possono spegnersi durante il logging tra una acquisizione e la successiva: la funzione è controllata dal parametro Sleep\_Mode\_LOG. Con intervallo di memorizzazione minore di un minuto, lo strumento in logging, rimane sempre acceso; con intervallo di almeno un minuto, si spegne tra un'acquisizione e la successiva se è impostato il parametro Sleep\_Mode\_LOG =YES.

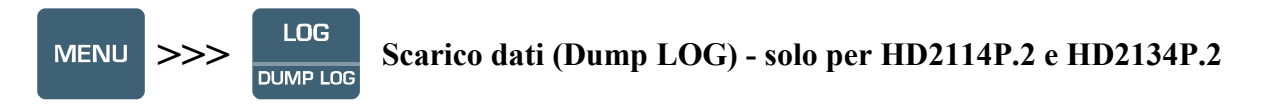

Si prema il tasto MENU fino a visualizzare la voce ">>> LOG DUMP or ERAS" e di seguito il tasto LOG: si avvia lo scarico dei dati contenuti nella memoria interna dello strumento attraverso la porta seriale.

Si veda il paragrafo dedicato allo scarico dati a pag.27.

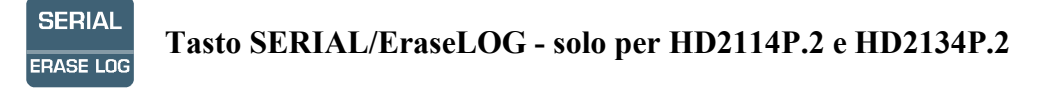

In misura, avvia ed arresta il trasferimento dei dati all'uscita seriale.

In base alle impostazioni fatte nel menu alla voce Print and log interval, si può avere una stampa del singolo campione se Print and log interval=0 oppure una stampa continua illimitata dei dati misurati se Print and log interval=1…3600.

L'operazione di stampa è accompagnata dall'accensione del simbolo RS232 e dal lampeggio del simbolo di batteria; con l'alimentatore esterno, il simbolo di batteria non è presente. Per terminare la stampa continua, premere il tasto SERIAL.

Prima di avviare la stampa attraverso la porta RS232C, impostare il baud rate. Per fare questo, selezionare la voce Baud Rate del menu e, con le frecce, selezionare il valore massimo pari a 38400 baud. Confermare con ENTER.

Il software per PC DeltaLog9 imposterà automaticamente, durante la connessione, il valore del baud rate. Se si usa un programma di comunicazione diverso dal DeltaLog9, assicurarsi che il baud rate sullo strumento e su PC siano uguali: solo così la comunicazione potrà funzionare.

La connessione tramite porta USB non richiede l'impostazione del baud rate che è fatta in automatico dal software.

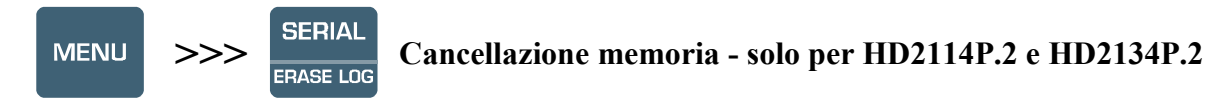

Si prema il tasto MENU fino a visualizzare la voce ">>> LOG\_DUMP\_or\_ERAS" e di seguito il tasto SERIAL/EraseLOG: si cancellano definitivamente tutti i dati contenuti nella memoria dello strumento.

### LE SONDE

Gli strumenti HD2114P.0 e HD2114P.2 sono provvisti di sensore di pressione differenziale rispetto l'atmosfera di 20mbar, i modelli HD2134P.0 e HD2134P.2 di sensore da 200mbar. Agli strumenti può essere collegato un qualsiasi tubo di Pitot con la relativa termocoppia K, dove esiste, per la misura della velocità e della portata calcolata di un flusso d'aria incidente.

In condizioni standard di temperatura e pressione atmosferica, i modelli HD2114P.0 e HD2114P.2 misurano velocità fino a 55m/s, i modelli HD2134P.0 e HD2134P.2 fino a 180m/s. Tutti i modelli di strumento prevedono la misura della temperatura dell'aria tramite termocoppia K.

Le misure fornite dagli strumenti sono:

- la pressione differenziale Pv
- la velocità dell'aria
- la portata calcolata
- la temperatura dell'aria rilevata dalla termocoppia.

Con il tasto UNIT/Duct Calc si scelgono le unità di misura del valore istantaneo visualizzato:

- $\bullet$  per la pressione differenziale: Pa, mbar, mmH<sub>2</sub>O e PSI
- per la velocità dell'aria: m/s, Km/h, ft/min, mph e knots
- per la portata:  $1/s$ ,  $m^3/h$  e ft<sup>3</sup>/min
- per la temperatura: °C e °F

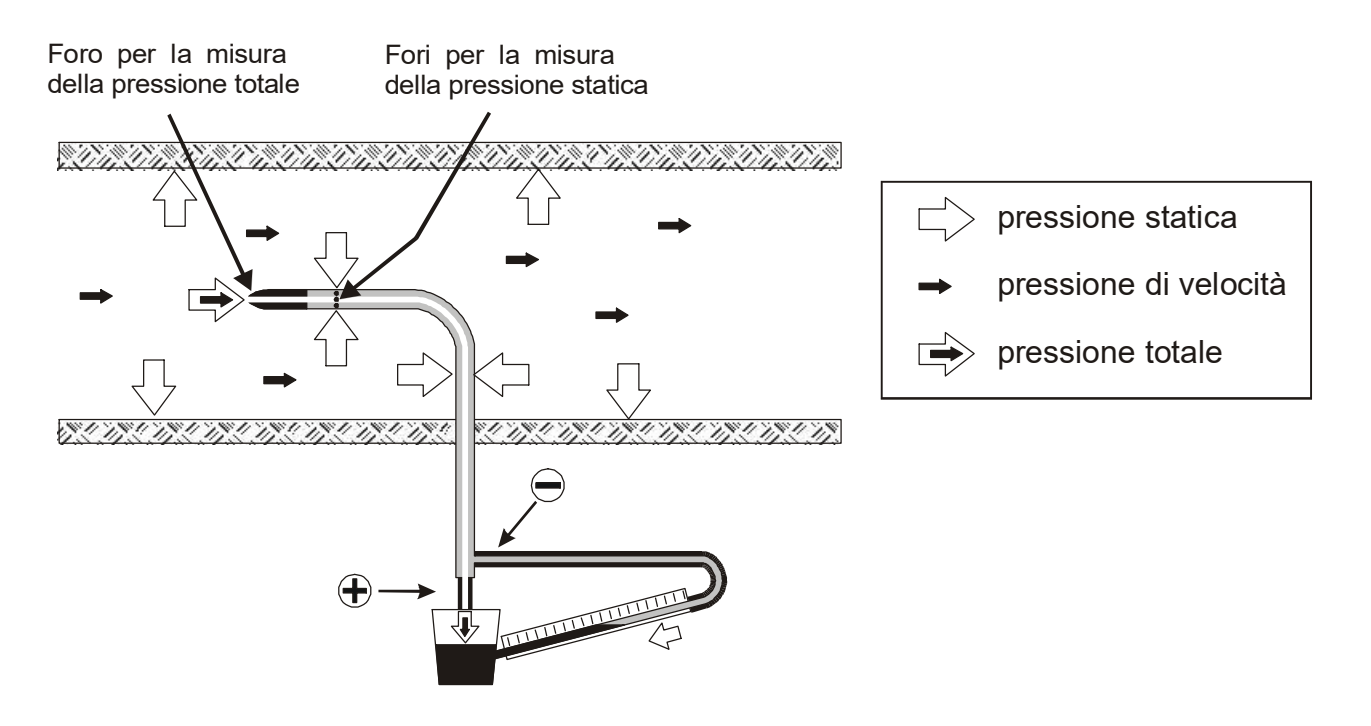

La pressione all'interno della condotta è la risultante di tre diverse pressioni:

- 1) la pressione atmosferica (barometrica B)
- 2) la pressione statica Ps
- 3) la pressione dinamica Pv dovuta alla velocità non nulla dell'aria all'interno della condotta.

La relazione seguente fornisce la velocità dell'aria: come si vede questa risulta dipendente dalle tre pressioni e dalla temperatura dell'aria.

(1) 
$$
v = C \cdot 1.291 \cdot \sqrt{\left[\frac{1000}{B} \cdot \frac{T}{289} \cdot \frac{100.000}{100.000 + Ps} \cdot Py\right]}
$$
 [V] = m/s [B] = mbar  
[Pv] = [Ps] = Pa [T] = "K]

Il tubo di Pitot fornisce la differenza tra la pressione presente all'imboccatura frontale e quella rilevata dai fori laterali ovvero la pressione dinamica Pv:

$$
(Ps+Pv) - Ps = Pv
$$

La pressione statica Ps rappresenta la differenza di pressione tra l'interno della condotta in condizioni statiche e la pressione barometrica. Questo parametro può essere impostato con la voce di menu "PRES STAT" (si veda la descrizione del menu a pag.10). Il valore di default è zero e, se non è noto, non va modificato.

B rappresenta la pressione barometrica presente al momento della misura: il valore di fabbrica è 1013mbar. Questo parametro può essere impostato con la voce di menu "PRES BARO" (si veda la descrizione del menu a pag.10).

T è la temperatura rilevata dalla termocoppia K presente in alcuni modelli di tubi di Pitot. Se il tubo ne è sprovvisto, si può affiancare all'ingresso del tubo di Pitot una sonda esterna a termocoppia K con connettore mignon. In alternativa è possibile inserire manualmente il valore di temperatura di compensazione nel range -200…+600°C: si veda la descrizione del tasto °C/°F-ESC a pag.10.

C è la costante del tubo. Questo parametro può essere impostato con la voce di menu "Cost PIT DARC" (si veda la descrizione del menu a pag.10).

#### FUNZIONAMENTO

Collegare le uscite del tubo di Pitot (pressione e termocoppia) agli ingressi dello strumento.

Le uscite del tubo di Pitot vanno collegate agli ingressi dello strumento rispettando la corretta polarità. L'uscita verso il basso del tubo di Pitot, contrassegnata in figura con il segno (+), va collegata all'attacco positivo posto a sinistra sulla testa dello strumento; l'uscita laterale del tubo di Pitot, contrassegnata nella figura con il segno (-) va collegata all'attacco posto a destra sulla testa dello strumento.

Introdurre il tubo di Pitot nel flusso d'aria da misurare, mantenendo l'astina posta alla base del tubo, parallela al flusso come indicato nella figura seguente.

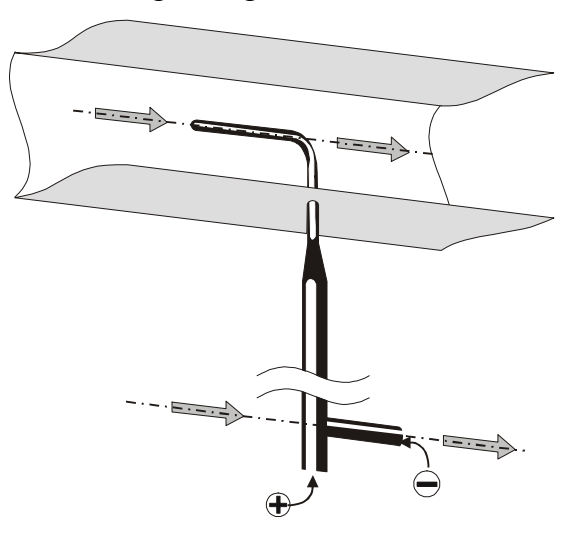

L'errore che si commette nel caso di disallineamento, è riportato nel grafico seguente:

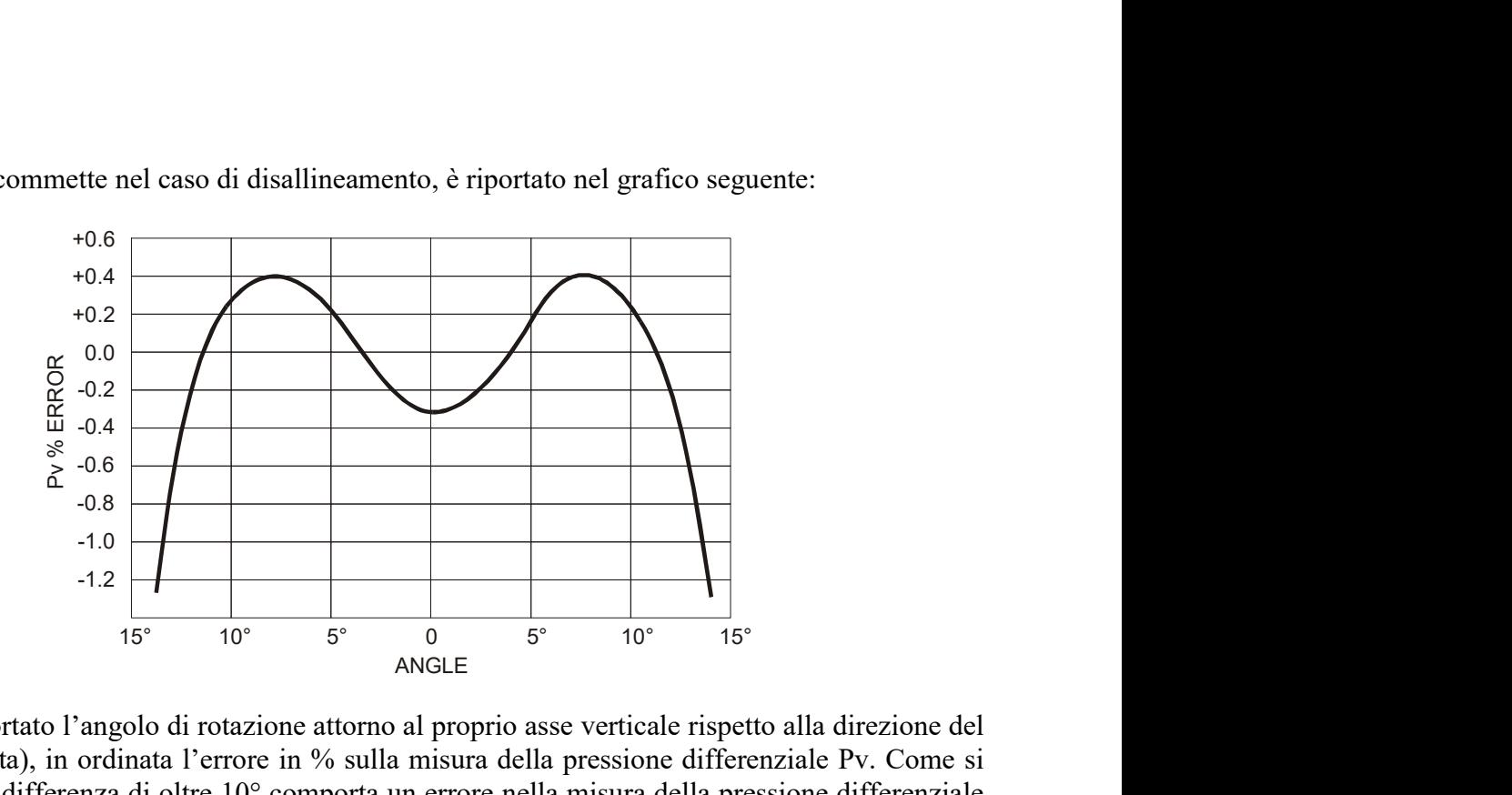

In ascissa è riportato l'angolo di rotazione attorno al proprio asse verticale rispetto alla direzione del flusso (imbardata), in ordinata l'errore in % sulla misura della pressione differenziale Pv. Come si può vedere una differenza di oltre 10° comporta un errore nella misura della pressione differenziale inferiore allo 0.5%.

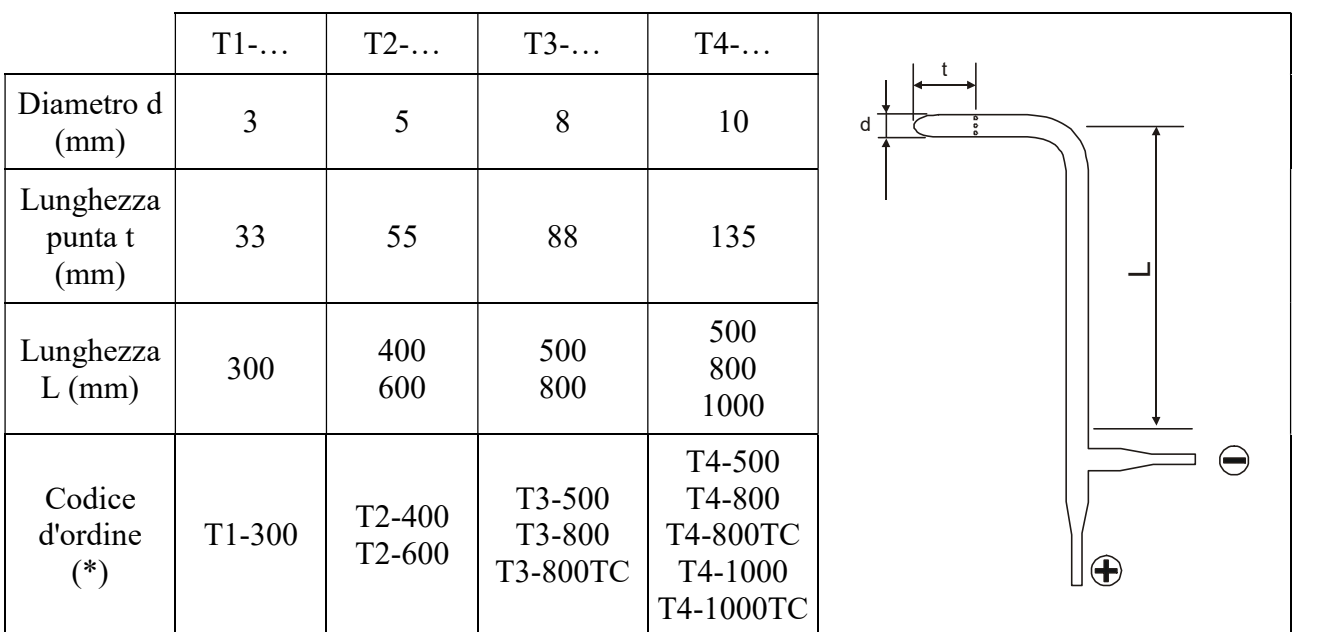

#### DIMENSIONI DEI TUBI DI PITOT

### (\*) TC = Tubi di Pitot con termocoppia K

#### MISURA DI PORTATA

La misura della portata d'aria richiede che sia nota l'area della condotta o della bocchetta ortogonale al flusso: le voci di menu indicate con "SECT m2" e "SECT INC2" definiscono l'area della sezione in  $m^2$  oppure in inch<sup>2</sup>.

Per inserire il valore dell'area, selezionare nel menu la voce "SECT m2" e, con le frecce, impostare il valore espresso in m<sup>2</sup>. Confermare il parametro con il tasto ENTER.

Per usare la misura in inch<sup>2</sup>, selezionare nel menu la voce "SECT m2" e, con tasto UNIT, commutare l'unità di misura da m<sup>2</sup> a inch<sup>2</sup>. Procedere con l'inserimento del dato usando le frecce: confermare con il tasto ENTER. L'area così inserita rimane in memoria per cui si possono ripetere le misure di portata su altre bocchette uguali, senza doverne reimpostare l'area.

### L'area dev'essere compresa tra  $0.0001$ m<sup>2</sup> (1cm<sup>2</sup>) e 1.9999m<sup>2</sup>.

Dopo aver inserito l'area della sezione della condotta, selezionare con il tasto UNIT/DuctCalc, l'unità di misura relativa alla portata: l/s, m $3/h$  e ft $3/m$ in. Il display visualizza la portata, calcolata sulla sezione impostata con i parametri "SECT m2" e "SECT INC2".

Per eseguire una corretta misura di portata, è necessario considerare che la velocità dell'aria non è costante sulla sezione, ma varia da un punto ad un altro, per cui risulta necessario acquisire una velocità media sull'intera sezione. Inoltre, in uno stesso punto, la velocità dell'aria varia nel tempo. Ciò è particolarmente vero quando la superficie in gioco è ampia o quando, di fronte ad una griglia o un diffusore, si generano delle turbolenze. Gli anemometri in questione forniscono alcune soluzioni per ottenere una misura corretta anche in presenza di questi fenomeni di disturbo.

### 1) Media spaziale (funzione Duct calc)

É sempre conveniente rilevare più misure in punti diversi e considerare, come dato valido, il valor medio. Questi anemometri sono in grado di acquisire, con la funzione *Duct Calc* (sottofunzione del tasto UNIT), più misure e fornirne il valore massimo, medio e minimo. In particolare il valore medio (AVG) è quello che riveste l'importanza maggiore, in quanto fornisce la velocità media, e quindi la portata calcolata, sull'intera sezione e non su un unico punto di misura.

### Procedura:

Selezionare, con il tasto UNIT, l'unità di misura della velocità o della portata di cui si desidera ottenere la media, il massimo ed il minimo.

Attivare la funzione di calcolo premendo contemporaneamente i tasti UNIT/DuctCalc e FUNC/Enter: la riga centrale del display visualizza il valore istantaneo della variabile selezionata (velocità o portata calcolata) mentre il numero nella riga inferiore indica quante volte la misura è stata memorizzata.

La misura può essere interrotta e non ci sono limiti di tempo da rispettare tra due misure successive. I valori acquisiti non vengono cancellati per cui è possibile acquisire un certo numero di campioni, spegnere lo strumento e riaccenderlo per proseguire con la memorizzazione di altri campioni senza perdere le misure già fatte. Il numero massimo di campioni è 99.

Per azzerare il calcolo, prima di attivare la funzione DuctCalc, premere il tasto FUNC fino a leggere l'indicazione "CLR FUNC", con le frecce selezionare la voce YES e confermare premendo ENTER.

Posizionare la sonda nel primo punto da rilevare e premere il tasto  $HOLD/\blacktriangle$  per acquisire il valore del primo punto.

Ripetere la stessa procedura per tutti gli altri punti che si ritiene sia necessario acquisire, premendo ogni volta il tasto  $HOLD/\blacktriangle$ : l'indicatore fornirà il numero totale di campioni acquisiti. Dopo aver memorizzato il primo campione o al termine dell'acquisizione, premere il tasto FUNC/ENTER: si potranno leggere i valori MAX, MIN e medio della grandezza prescelta che sarà la velocità o la portata calcolata sull'intera sezione, in base a quale variabile è stata selezionata all'inizio della misura.

Per concludere la funzione, premere il tasto ESC.

In generale maggiore è il numero di misure acquisite (massimo 99), maggiore sarà l'accuratezza del risultato ottenuto.

### 2) Media mobile

La funzione Duct Calc fornisce una media spaziale dei valori acquisiti per cui compensa le differenze di velocità tra un punto e l'altro nella sezione del canale. Esiste anche un'altra fonte di errore dovuta alle variazioni nel tempo del flusso: il flusso cioè non è costante ma, in uno stesso punto, aumenta o diminuisce. Per compensare questa seconda fonte di instabilità, è possibile fare una media mobile temporale delle ultime n misure acquisite: per n>1, il valore visualizzato a display non sarà quindi il singolo valore acquisito ma la media corrente delle ultime n misure rilevate e continuamente aggiornato.

Per impostare il valore "n", si usa la funzione del menu AVG TIME SECS: con le frecce selezionare il valore n desiderato e confermarlo con il tasto ENTER. "n" può essere impostato tra 1 (nessuna media) e 99.

Importante: i fondoscala nominali dei sensori interni (20, 200mbar) sono riferiti alla pressione atmosferica per cui su ognuno dei due ingressi non si deve applicare una pressione relativa superiore alla sovrapressione massima dichiarata. Ognuno dei due ingressi del sensore può sopportare senza rompersi - ma non misura - le sovrapressioni riportate nella tabella che segue:

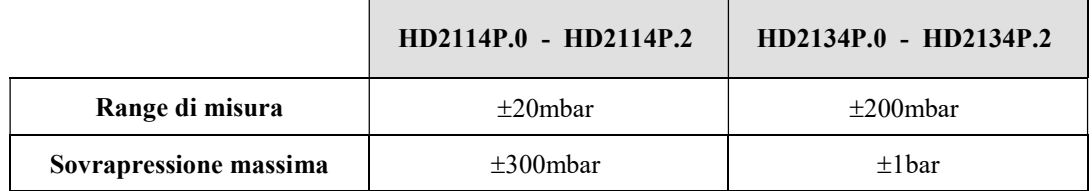

Alcune unità di misura richiedono l'uso di un fattore moltiplicativo: il simbolo "-3" come apice indica che il valore visualizzato a display dev'essere diviso per 1000; i simboli "3" e "6" che il valore visualizzato dev'essere moltiplicato rispettivamente per 1.000 o 1.000.000.

### MISURA DI TEMPERATURA

Lo strumento può essere usato come termometro, si possono impiegare sonde a termocoppia K di qualsiasi tipo purché con connettore mignon standard. Il campo di misura dello strumento in versione termometro è -200…+1370°C.

I contatti del connettore della sonda a termocoppia sono polarizzati, vanno inseriti nella presa mignon standard posta sullo strumento nel verso corretto. Di norma, le sonde sono contrassegnate con un segno + e un segno -: questi simboli devono coincidere con i rispettivi simboli posti sulla protezione in gomma dello strumento.

L'utilizzatore può scegliere quale unità di misura adottare per la visualizzazione, la stampa e la memorizzazione della temperatura tra quelle ammesse: °C o °F.

L'elemento sensibile della termocoppia (il giunto caldo) in tutte le versioni è nella parte terminale della sonda.

Il tempo di risposta per la misura della temperatura in aria si riduce di molto se l'aria è in movimento; se l'aria è ferma, si riduce il tempo agitando la sonda. I tempi di risposta in aria sono più lunghi che nella misura in liquidi.

La misura di temperatura ad immersione si esegue introducendo la sonda nel liquido in cui si vuole eseguire la misura per minimo 60 mm; il giunto caldo è alloggiato nella parte terminale della sonda.

Nella misura a penetrazione la punta della sonda deve entrare per minimo 60 mm, il giunto caldo è l'estremità della sonda. Nella misura di temperatura su blocchi surgelati è conveniente praticare, con un attrezzo meccanico, una cavità in cui inserire la sonda a punta.

Per eseguire una corretta misura a contatto la superficie di misura deve essere piana e liscia, la sonda deve essere perpendicolare al piano di misura. Una buona misura a contatto è difficile da ottenere per diversi fattori: l'operatore deve avere buona manualità e considerare tutti i fattori che la influenzano.

Aiuta a fare una misura corretta l'interposizione di una goccia di pasta conduttiva o olio (non usare acqua o solventi), si migliora così, inoltre, il tempo di risposta.

### MODALITÀ DI IMPIEGO DELLO STRUMENTO E AVVERTENZE

- 1. Non esporre le sonde a gas o liquidi che potrebbero corrodere il materiale del sensore o della sonda stessa. Dopo la misura pulire accuratamente la sonda. Il sensore di pressione è idoneo a misurare solo aria o gas non corrosivi e secchi e non liquidi: verificare la compatibilità della membrana con il fluido dell'impianto.
- 2. Non piegare i connettori applicando forza verso l'alto o verso il basso. Non piegare o forzare i contatti nell'introduzione del connettore delle sonde nello strumento.
- 3. Non piegare le sonde e non deformarle o farle cadere: si possono rovinare irreparabilmente.
- 4. Usare la sonda più idonea al tipo di misura che si vuole eseguire.
- 5. Rispettare la corretta polarità delle sonde.
- 6. Le sonde di temperatura non vanno generalmente usate in presenza di gas o liquidi corrosivi; le guaine esterne delle sonde sono generalmente in Acciaio Inox AISI 316 o INCONEL, INCO-NEL più argento per quelle a contatto. Evitare che le superfici della sonda vengano a contatto con superfici appiccicose o sostanze che possano corrodere o danneggiare la sonda.
- 7. Per una misura affidabile, evitare variazioni di temperatura troppo rapide.
- 8. Le sonde di temperatura per superficie (contatto) devono essere tenute verticali alla superficie. Applicare dell'olio o pasta conduttiva di calore fra superficie e sonda per migliorare il contatto e ridurre il tempo di lettura. Non usare assolutamente acqua o solventi per questo scopo. La misura a contatto è sempre una misura molto difficile da eseguire, dà incertezze molto alte e dipende dall'abilità dell'operatore.
- 9. La misura su superfici non metalliche richiede molto tempo a causa della loro scarsa conducibilità termica.
- 10. Le sonde non sono isolate rispetto alla guaina esterna, fare molta attenzione a non entrare in contatto con parti sotto tensione (sopra 48V): potrebbe essere pericoloso, oltre che per lo strumento, anche per l'operatore che potrebbe restare folgorato.
- 11. Evitare di eseguire misure in presenza di sorgenti ad alta frequenza, microonde o forti campi magnetici, perché risulterebbero poco attendibili.
- 12. Dopo l'uso pulire accuratamente le sonde. Pulire accuratamente la camera di pressione del sensore, evitare che il fluido che va a contatto con la membrana lasci depositi o incrostazioni, con il tempo potrebbero causare errori di misura.
- 13. Evitare di entrare nella camera di pressione con punte o chiodi, inavvertitamente si potrebbe rompere la membrana.
- 14. Per il fissaggio delle sonde, usare una chiave fissa opportuna ed eventuali guarnizioni di tenuta.
- 15. Lo strumento è resistente all'acqua, è IP66, ma non deve essere immerso nell'acqua senza aver chiuso con i tappi i connettori liberi. I connettori delle sonde devono essere provvisti delle guarnizioni di tenuta. Se dovesse cadere in acqua, controllare che non ci sia stata alcuna infiltrazione. Lo strumento va maneggiato in modo che l'acqua non possa penetrare dal lato connettori o dai tubi di calzamento.

### SEGNALAZIONI DELLO STRUMENTO E MALFUNZIONAMENTI

Nella tabella vengono riportate le indicazioni dello strumento nelle varie situazioni di funzionamento: le segnalazioni di errore, le indicazioni fornite all'utilizzatore.

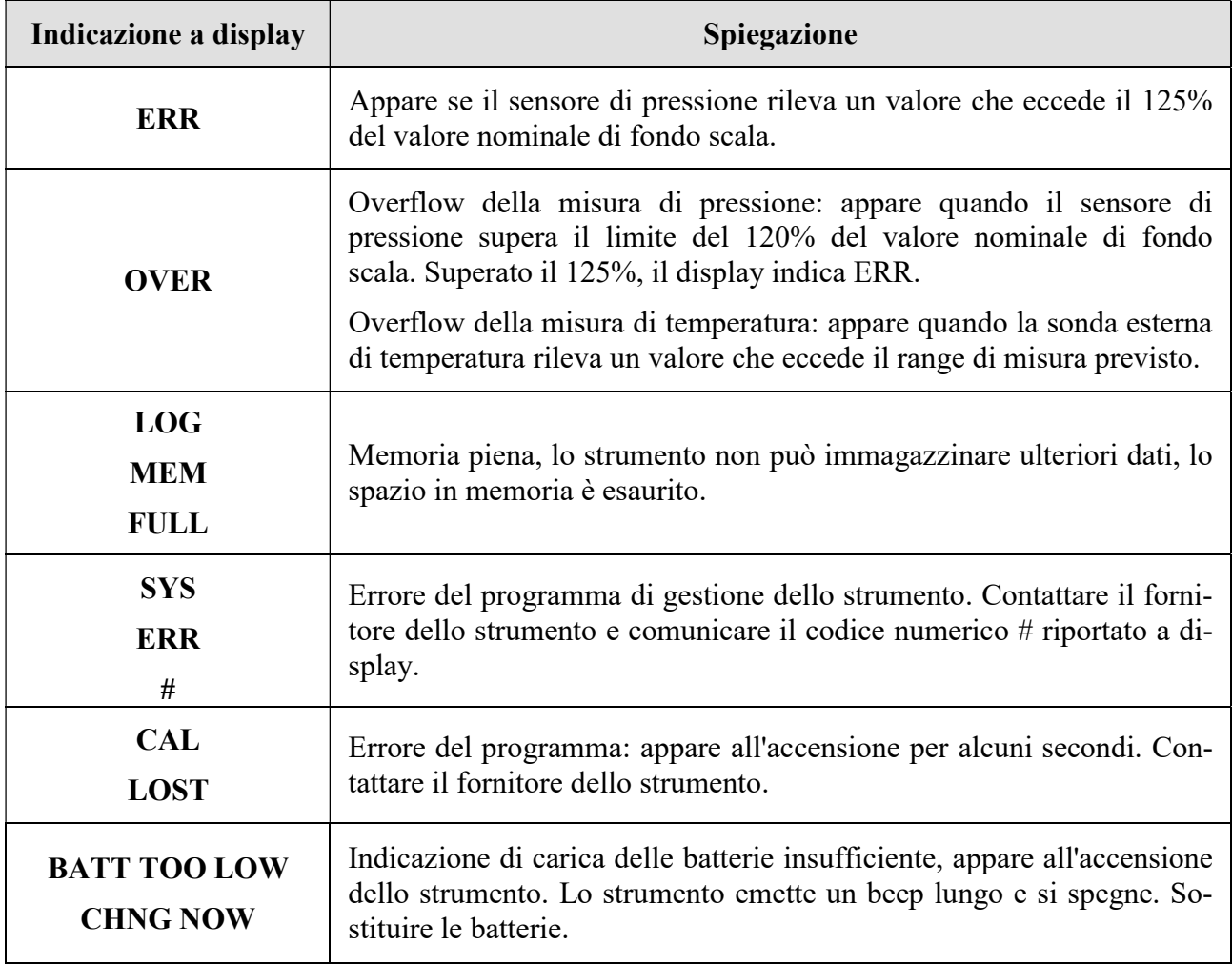

Nella tabella che segue sono riportate tutte le indicazioni fornite dallo strumento così come appaiono a display e una loro descrizione.

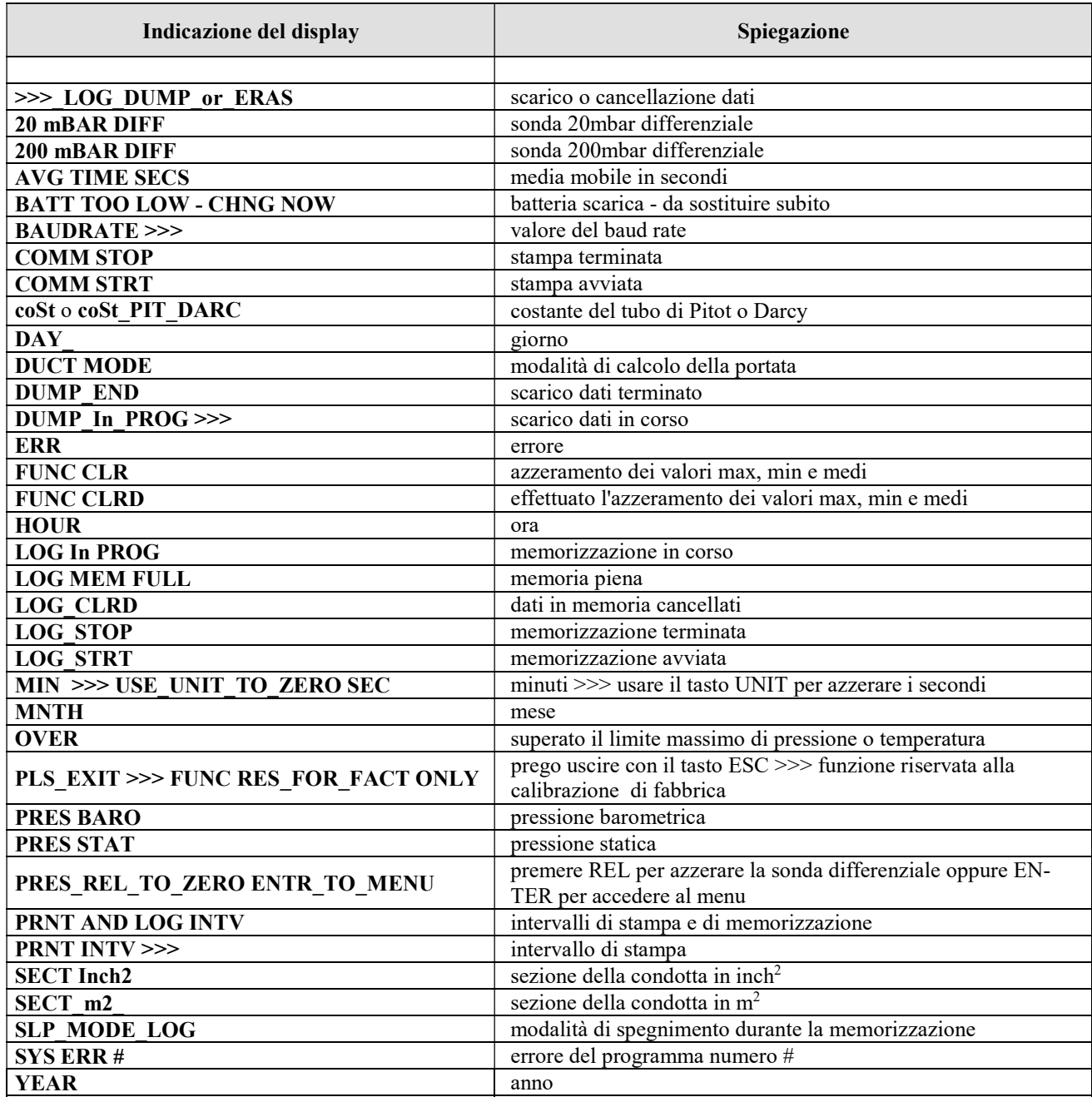

### SEGNALAZIONE DI BATTERIA SCARICA E SOSTITUZIONE DELLE **BATTERIE**

Il simbolo di batteria

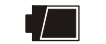

sul display fornisce costantemente lo stato di carica delle batterie. A mano a mano che le batterie si scaricano, il simbolo prima si "svuota", poi quando la carica si è ulteriormente ridotta, inizia a lampeggiare…

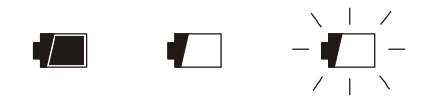

In questa condizione cambiare le batterie quanto prima.

Se si continua ad utilizzarlo, lo strumento non assicura una misura corretta. I dati in memoria permangono.

Se il livello di carica delle batterie è insufficiente, all'accensione dello strumento appare il seguente messaggio:

#### BATT TOO LOW CHNG NOW

Lo strumento emette un beep lungo e si spegne. In questo caso sostituire le batterie per poter accendere lo strumento.

Se l'HD2114P.2 o l'HD2134P.2 sta memorizzando (logging) e la tensione di batteria scende sotto il livello minimo di funzionamento, la sessione di logging viene conclusa per evitare di perdere parte dei dati.

Nell'HD2114P.2 e nell'HD2134P.2, il simbolo di batteria si spegne quando viene collegato l'alimentatore esterno.

Per sostituire le batterie, spegnere lo strumento quindi svitare in senso antiorario la vite di chiusura del coperchio del vano batterie. Dopo la sostituzione delle batterie (4 batterie alcaline da 1.5V - tipo AA) richiudere il coperchio avvitando la vite in senso orario.

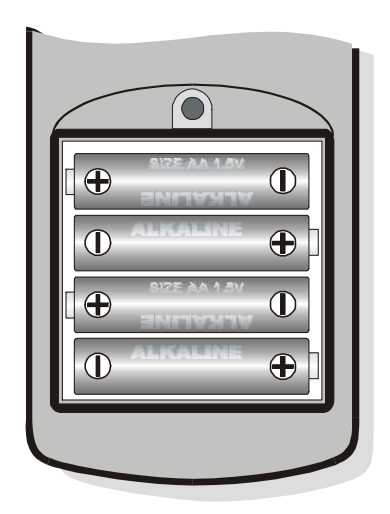

Dopo il cambio batteria vanno reimpostati la data, l'ora, il baud rate, il tipo di sonda, l'intervallo di stampa, i parametri di logging: per semplificare l'operazione, all'inserimento delle nuove batterie lo strumento si accende automaticamente e richiede di seguito tutti questi parametri. Per

passare da una voce alla successiva premere il tasto ENTER; per tornare in misura, premere ME-NU.

#### MAL FUNZIONAMENTO ALL'ACCENSIONE DOPO IL CAMBIO BATTERIE

Può succedere che lo strumento non si riavvii correttamente dopo la sostituzione della batterie, in questo caso si consiglia di ripetere l'operazione. Aspettare qualche minuto dopo aver scollegato le batterie, in modo da consentire ai condensatori del circuito di scaricarsi completamente, quindi inserire le batterie.

#### AVVERTENZA SULL'USO DELLE BATTERIE

- Se lo strumento non viene utilizzato per un lungo periodo, togliere le batterie.
- Se le batterie sono scariche, sostituirle appena possibile.
- Evitare perdite di liquido da parte delle batterie.
- Utilizzare batterie stagne e di buona qualità, possibilmente alcaline. In commercio, a volte, si trovano batterie nuove con una insufficiente capacità di carico.

### MAGAZZINAGGIO DELLO STRUMENTO

Condizioni di magazzinaggio dello strumento:

- Temperatura:  $-25...+65$ °C.
- Umidità: meno di 90% UR no condensa.
- Nel magazzinaggio evitare i punti dove:

L'umidità è alta.

Lo strumento è esposto all'irraggiamento diretto del sole.

Lo strumento è esposto ad una sorgente di alta temperatura.

Sono presenti forti vibrazioni.

C'è vapore, sale e/o gas corrosivo.

L'involucro dello strumento è in materiale plastico ABS, la fascia e le protezioni in gomma: non usare solventi non compatibili per la loro pulizia.

### INTERFACCIA SERIALE E USB

L'HD2114P.2 e l'HD2134P.2 sono dotati di interfaccia seriale RS-232C, isolata galvanicamente e di interfaccia USB 2.0.

I cavi seriali utilizzabili sono:

- HD2110CSNM: cavo di collegamento con connettore MiniDin 8 poli da un lato e connettore Sub D 9 poli femmina dall'altro;
- C.206: cavo di collegamento con connettore MiniDin 8 poli da un lato e connettore USB tipo A dall'altro. Con convertitore RS232/USB integrato;
- CP23: cavo di collegamento con connettore Mini-USB tipo B da un lato e connettore USB tipo A dall'altro.

La connessione tramite il cavo C.206 richiede l'installazione preventiva dei driver USB del cavo. Prima di collegare il cavo C.206 al PC, installare i driver.

La connessione tramite il cavo CP23 non richiede l'installazione di driver USB: quando si collega lo strumento al PC, il sistema operativo Windows® riconosce automaticamente lo strumento come un dispositivo HID (Human Interface Device) e utilizza i driver già inclusi nel sistema operativo.

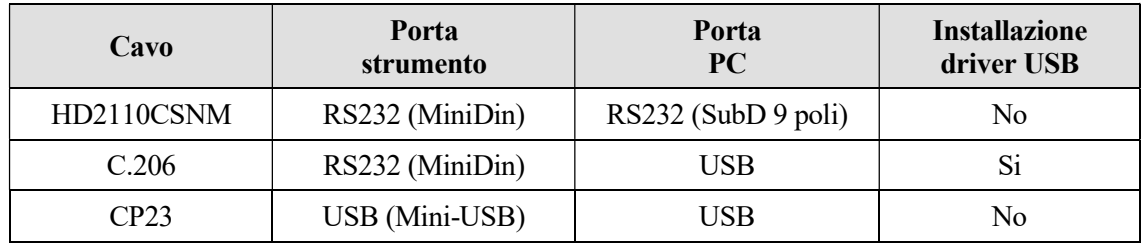

I parametri di trasmissione seriale standard dello strumento sono:

- Baud rate 38400 baud
- Parità None
- N. bit 8
- Stop bit  $1$
- Protocollo Xon / Xoff.

È possibile cambiare la velocità di trasmissione dati seriale RS232C agendo sul parametro "Baudrate" all'interno del menu (si veda pag.12). I valori possibili sono: 38400, 19200, 9600, 4800, 2400, 1200. Gli altri parametri di trasmissione sono fissi.

La connessione USB 2.0 non richiede l'impostazione di alcun parametro.

Gli strumenti sono dotati di un completo set di comandi e richiesta dati da inviare tramite PC. I comandi funzionano con un programma di comunicazione seriale standard (per es. Hyperterminal) solo tramite la porta seriale RS232 dello strumento, utilizzando il cavo HD2110CSNM o il cavo C.206.

Tutti i comandi trasmessi allo strumento devono avere la seguente struttura: XYcr dove: XY costituisce il codice di comando e cr il Carriage Return (ASCII 0D)

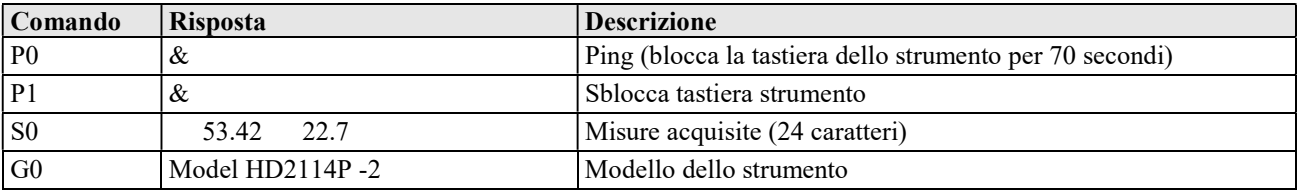

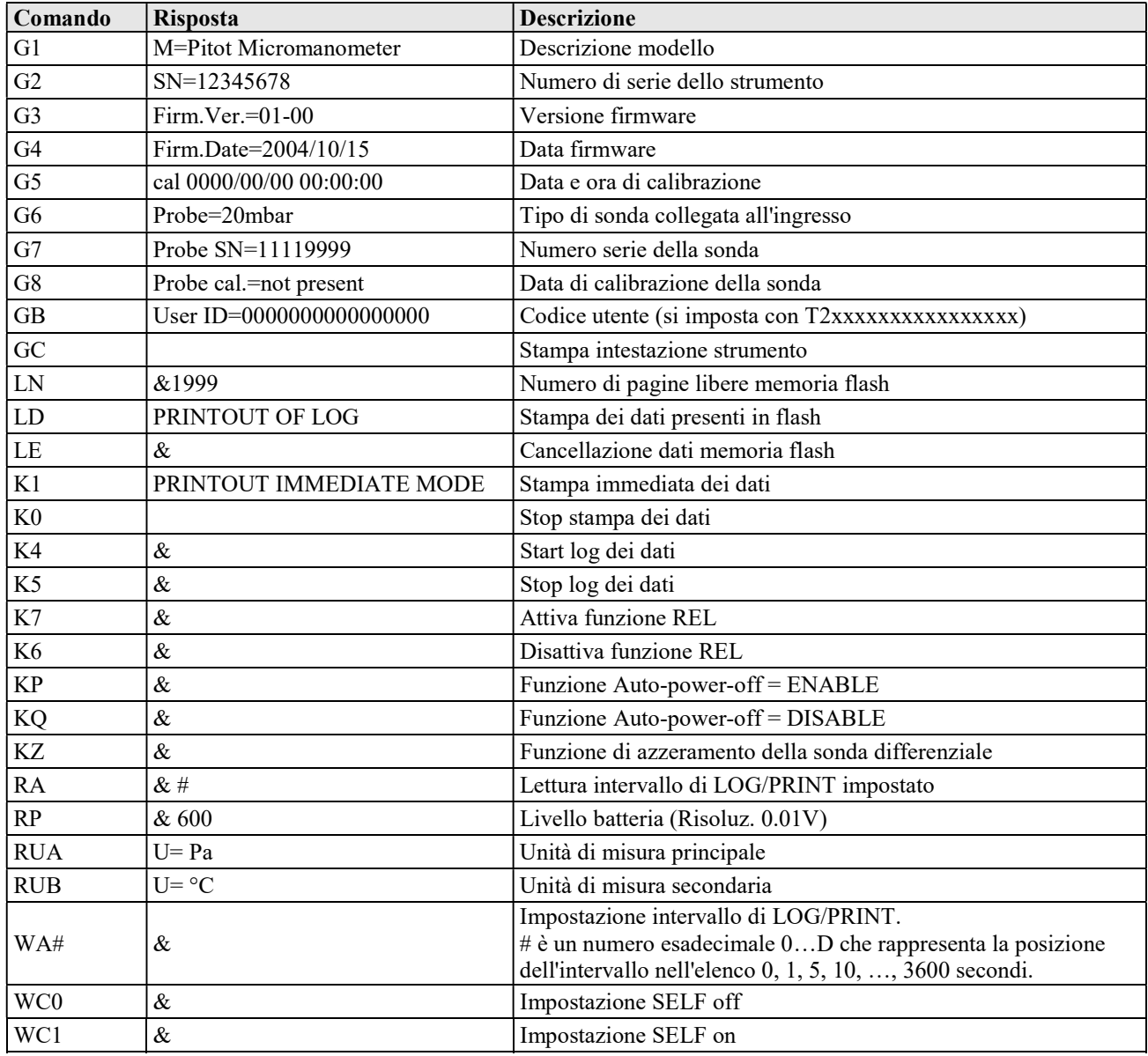

I caratteri di comando sono esclusivamente maiuscoli, lo strumento risponde con "&" se il comando è corretto e con un "?" ad ogni combinazione di caratteri errata. Le stringhe di risposta dello strumento sono terminate con l'invio del comando CR (carriage return). Lo strumento non invia il comando LF di line feed.

Prima di inviare comandi allo strumento attraverso la seriale si consiglia di bloccare la tastiera per evitare conflitti di funzionamento: usare il comando P0. Al termine ripristinare l'uso della tastiera con il comando P1.

### LE FUNZIONI DI MEMORIZZAZIONE E TRASFERIMENTO DATI AD UN PC

L'HD2114P.2 e l'HD2134P.2 possono essere collegati alla porta seriale RS232C o alla porta USB 2.0 di un personal computer e scambiare dati ed informazioni tramite il software DeltaLog9 che funziona in ambiente Windows. I valori misurati dagli ingressi possono essere inviati direttamente al PC in tempo reale mediante la funzione PRINT o immagazzinati nella memoria dello strumento mediante la funzione Logging (tasto LOG). I dati in memoria possono essere trasferiti al PC in un secondo tempo.

### LA FUNZIONE LOGGING - SOLO PER HD2114P.2 E HD2134P.2

La funzione Logging permette di memorizzare fino a 36000 misure rilevate dalle sonde connesse agli ingressi. L'intervallo tra due misure successive è impostabile da 1 secondo ad 1 ora. L'avvio della memorizzazione si ottiene con la pressione del tasto LOG; l'arresto con la pressione dello stesso tasto: i dati così memorizzati costituiscono un blocco continuo di dati.

Si veda la descrizione delle voci di menu da pag.10.

Se è attivata l'opzione di autospegnimento tra due memorizzazioni (MENU >> Sleep Mode -LOG), alla pressione del tasto LOG, lo strumento memorizza il primo dato e poi si spegne; 15 secondi prima del successivo istante di memorizzazione, si riaccende per acquisire il nuovo campione e quindi si spegne. In questa fase, il display segnala che lo strumento è in logging facendo lampeggiare la scritta "LOG ON".

I dati in memoria possono essere trasferiti al PC con il comando DUMP LOG: tasto MENU, con il tasto ENTER selezionare la voce ">>> LOG\_DUMP\_or\_ERAS", premere il tasto LOG/DumpLog. Durante lo scarico dei dati, il display visualizza la scritta DUMP; per fermare lo scarico, premere il tasto ESC sullo strumento o sul PC.

#### CANCELLAZIONE DELLA MEMORIA - SOLO PER HD2114P.2 E HD2134P.2

Per cancellare il contenuto della memoria, usare la funzione Erase Log (tasto MENU, con il tasto ENTER selezionare la voce ">>>\_LOG\_DUMP\_or\_ERAS", premere il tasto SERIAL/EraseLOG). Lo strumento procede alla cancellazione della memoria interna e, al termine dell'operazione, ritorna alla visualizzazione normale.

NOTE:

- Lo scarico dei dati non comporta la cancellazione della memoria, è possibile ripetere più volte lo scarico.
- I dati memorizzati rimangono in memoria indipendentemente dalle condizioni di carica delle batterie.
- Per la stampa dei dati su di una stampante dotata di interfaccia parallela è necessario interporre un convertitore seriale – parallelo (non fornito di serie).
- La connessione diretta tra strumento e stampante con connettore USB non funziona.
- Durante il logging, alcuni tasti sono disabilitati. Funzionano i tasti: HOLD, FUNC (Max-Min-Avg) e SERIAL.
- La pressione dei tasti HOLD, REL e FUNC non ha effetto sui dati memorizzati se questi vengono azionati dopo aver avviato la memorizzazione altrimenti vale quanto riportato di seguito.
- La memorizzazione attivata con il display in HOLD procede normalmente, con i valori effettivamente misurati (cioè non in "HOLD"), il solo display resta congelato ai valori presenti al momento della pressione del tasto HOLD.
- La stessa cosa vale per la funzione Max-Min-Avg.
- Se il logging è attivato con il display in REL, vengono memorizzati i valori relativi.
- È possibile attivare contemporaneamente la funzione di memorizzazione (LOG) e quella di trasmissione diretta (PRINT).

### LA FUNZIONE STAMPA - SOLO PER HD2114P.2 E HD2134P.2

La funzione di Stampa invia direttamente al PC o alla stampante quanto rilevato dallo strumento ai suoi ingressi in tempo reale. Le unità di misura dei dati stampati sono quelle visualizzate a display. La funzione viene avviata premendo il tasto SERIAL. L'intervallo tra due stampe successive è impostabile da 1 secondo ad 1 ora (si veda la voce di menu Print and log interval a pag.10). Se l'intervallo di stampa è pari a 0, la pressione del tasto SERIAL invia al dispositivo collegato il singolo dato. Se l'intervallo di stampa è maggiore di 0, l'invio dei dati continua finché l'operatore non lo interrompe, azionando nuovamente il tasto SERIAL.

La funzione di Stampa funziona con un programma di comunicazione seriale standard (per es. Hyperterminal) solo tramite la porta seriale RS232 dello strumento, utilizzando il cavo HD2110CSNM o il cavo C.206.

Connettere la stampante HD40.1 usando il cavo HD2110CSNM.

#### NOTE:

- La stampa è formattata su 24 colonne.
- Durante la trasmissione seriale, alcuni tasti sono disabilitati. Funzionano i tasti: ON/OFF, HOLD, FUNC (Max-Min-Avg) e LOG.
- La pressione dei tasti HOLD, REL e FUNC non ha effetto sui dati stampati se questi vengono azionati dopo aver avviato la stampa altrimenti vale quanto riportato di seguito.
- Se la trasmissione seriale è attivata con il display in HOLD, la trasmissione avviene normalmente, con i valori effettivamente misurati (cioè non in "HOLD"), il solo display resta congelato ai valori presenti al momento della pressione del tasto HOLD.
- La stessa cosa vale per la funzione Max-Min-Avg.
- Se la trasmissione seriale è attivata con il display in REL, vengono trasmessi i valori relativi.
- È possibile attivare contemporaneamente la funzione di memorizzazione (LOG) e quella di trasmissione diretta (PRINT).

### COLLEGAMENTO AD UN PC

### HD2114P.2 e HD2134P.2

Connessione al PC con il cavo:

- CP23: connettore Mini-USB tipo B da un lato e connettore USB tipo A dall'altro;
- HD2110CSNM: connettore MiniDin 8 poli da un lato e connettore Sub D 9 poli femmina dall'altro;
- C.206: connettore MiniDin 8 poli da un lato e connettore USB tipo A dall'altro. Con convertitore RS232/USB integrato (richiede l'installazione dei driver USB).

Gli strumenti sono forniti del software DeltaLog9 che gestisce le operazioni di connessione al PC, trasferimento dati, presentazione grafica, stampa delle misure acquisite o memorizzate. Il software DeltaLog9 è completo di un "Help in linea" (anche in formato pdf) che ne descrive caratteristiche e funzioni.

#### COLLEGAMENTO ALLA PORTA SERIALE RS232C DELLO STRUMENTO – SOLO PER HD2114P.2 E HD2134P.2

- 1. Lo strumento di misura deve essere spento.
- 2. Collegare lo strumento di misura, con il cavo HD2110CSNM o C.206 Delta Ohm, alla prima porta seriale RS232C (COM) o USB libera nel PC.
- 3. Accendere lo strumento ed impostare il baud rate a 38400 (menu >> ENTER fino al parametro Baud Rate >> selezionare 38400 con le frecce >> confermare con ENTER). Il parametro rimane in memoria fino alla sostituzione delle batterie.
- 4. Avviare il software DeltaLog9 e premere il tasto CONNECT. Attendere la connessione e seguire le indicazioni fornite a monitor. Per il funzionamento del software DeltaLog9 fare riferimento all'Help in linea.

#### COLLEGAMENTO ALLA PORTA USB 2.0 DELLO STRUMENTO – SOLO PER HD2114P.2 E HD2134P.2

La connessione tramite il cavo CP23 non richiede l'installazione di driver USB: quando si collega lo strumento al PC, il sistema operativo Windows® riconosce automaticamente lo strumento come un dispositivo HID (Human Interface Device) e utilizza i driver già inclusi nel sistema operativo.

Per verificare che la connessione sia stata completata con successo, eseguire un doppio click su "Gestione dispositivi" nel pannello di controllo. Devono apparire le voci:

> "Human Interface Device (HID)" >> "Dispositivo compatibile HID" "Human Interface Device (HID)" >> "Dispositivo USB Human Interface"

Quando il cavo USB viene scollegato, le voci scompaiono e riappaiono appena lo si ricollega.

### NOTE SUL FUNZIONAMENTO E LA SICUREZZA OPERATIVA

### Uso autorizzato

Osservare le specifiche tecniche riportate al capitolo "CARATTERISTICHE TECNICHE". Se ne autorizza solo l'utilizzo e l'operatività in conformità alle istruzioni riportate in questo manuale d'esercizio. Ogni altro uso è da considerarsi non autorizzato.

#### Istruzioni generali per la sicurezza

Questo strumento è stato costruito e testato in conformità alle norme di sicurezza EN 61010-1:2010 relative agli strumenti elettronici di misura e ha lasciato la fabbrica in perfette condizioni tecniche di sicurezza.

Il regolare funzionamento e la sicurezza operativa dello strumento possono essere garantiti solo se vengono osservate tutte le normali misure di sicurezza come pure quelle specifiche descritte in questo manuale operativo.

Il regolare funzionamento e la sicurezza operativa dello strumento possono essere garantiti solo alle condizioni climatiche specificate nel capitolo "CARATTERISTICHE TECNICHE".

Non utilizzare o immagazzinare lo strumento nei modi e/o luoghi ove siano presenti:

- Rapide variazioni della temperatura ambiente che possano causare formazioni di condensa.
- Gas corrosivi o infiammabili.
- Vibrazioni dirette od urti allo strumento.
- Campi elettromagnetici di intensità elevata, elettricità statica.

Se lo strumento viene trasportato da un ambiente freddo a uno caldo, la formazione di condensa può causare disturbi al suo funzionamento. In questo caso bisogna aspettare che la temperatura dello strumento raggiunga la temperatura ambiente prima di rimetterlo in funzione.

### Obblighi dell'utilizzatore

L'utilizzatore dello strumento deve assicurarsi che siano osservate le seguenti norme e direttive riguardanti il trattamento con materiali pericolosi:

- direttive CEE per la sicurezza sul lavoro
- norme di legge nazionali per la sicurezza sul lavoro
- regolamentazioni antinfortunistiche

### CARATTERISTICHE TECNICHE DEGLI STRUMENTI

#### Strumento

Dimensioni (Lunghezza x Larghezza x Altezza) 185x90x40mm Peso 470g (completo di batterie) Materiali ABS, gomma Display  $2x4\frac{1}{2}$  cifre più simboli

Condizioni operative

Temperatura operativa -5 ... 50°C Temperatura di magazzino  $-25...65$ °C Umidità relativa di lavoro 0 ... 90% UR no condensa

#### Grado di protezione **IP66**

Alimentazione

Batterie 4 batterie 1.5V tipo AA Autonomia 200 ore con batterie alcaline da 1800mAh Corrente assorbita a strumento spento 20µA Rete (cod. SWD10) - modelli HD21x4P.2 Adattatore di rete 100-240Vac/12Vdc-1A

#### Tempo

Data e ora **orale contra orale** orario in tempo reale Accuratezza 1min/mese max deviazione

Memorizzazione dei valori misurati - modelli HD2114P.2 e HD2134P.2

Tipo 2000 pagine di 18 campioni ciascuna Quantità 36000 campioni Intervallo di memorizzazione selezionabile 1s, 5s, 10s, 15s, 30s, 1min, 2min, 5min,

Interfaccia seriale RS232C - modelli HD2114P.2 e HD2134P.2

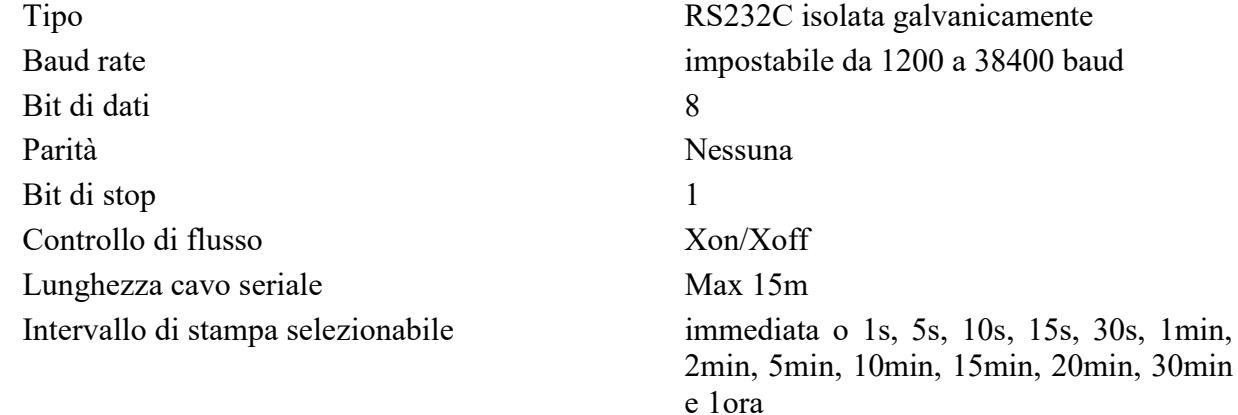

Area visibile: 52x42mm

Unità di misura  ${}^{\circ}C$  -  ${}^{\circ}F$  -  $P$ a - mbar - mmH<sub>2</sub>O -  $PSI$  - m/s  $km/h - ft/min - mph - knot - l/s - m<sup>3</sup>/h - cfm$ Sicurezza dei dati memorizzati Illimitata, indipendente dalle condizioni di carica delle batterie

10min, 15min, 20min, 30min e 1ora

0s, 15s, 30s, 1min,

Interfaccia USB - modelli HD2114P.2 e HD2134P.2

Collegamenti

Tipo 1.1 - 2.0 isolata galvanicamente

Ingressi di pressione 2 connettori a calzamento Ø 5mm Ingresso di temperatura TC tipo K Connettore mignon standard 2 poli

Interfaccia seriale RS232 - modelli HD2114P.2 e HD2134P.2

Connettore 8 poli MiniDin

femmina polarizzato

Interfaccia USB - modelli HD2114P.2 e HD2134P.2

Connettore Mini-USB tipo B

### Adattatore di rete (cod. SWD10) - modelli HD21x4P.2

Connettore 2 poli (positivo al centro)

Misura di pressione, velocità dell'aria e portata calcolate con il sensore interno, temperatura con termocoppia K

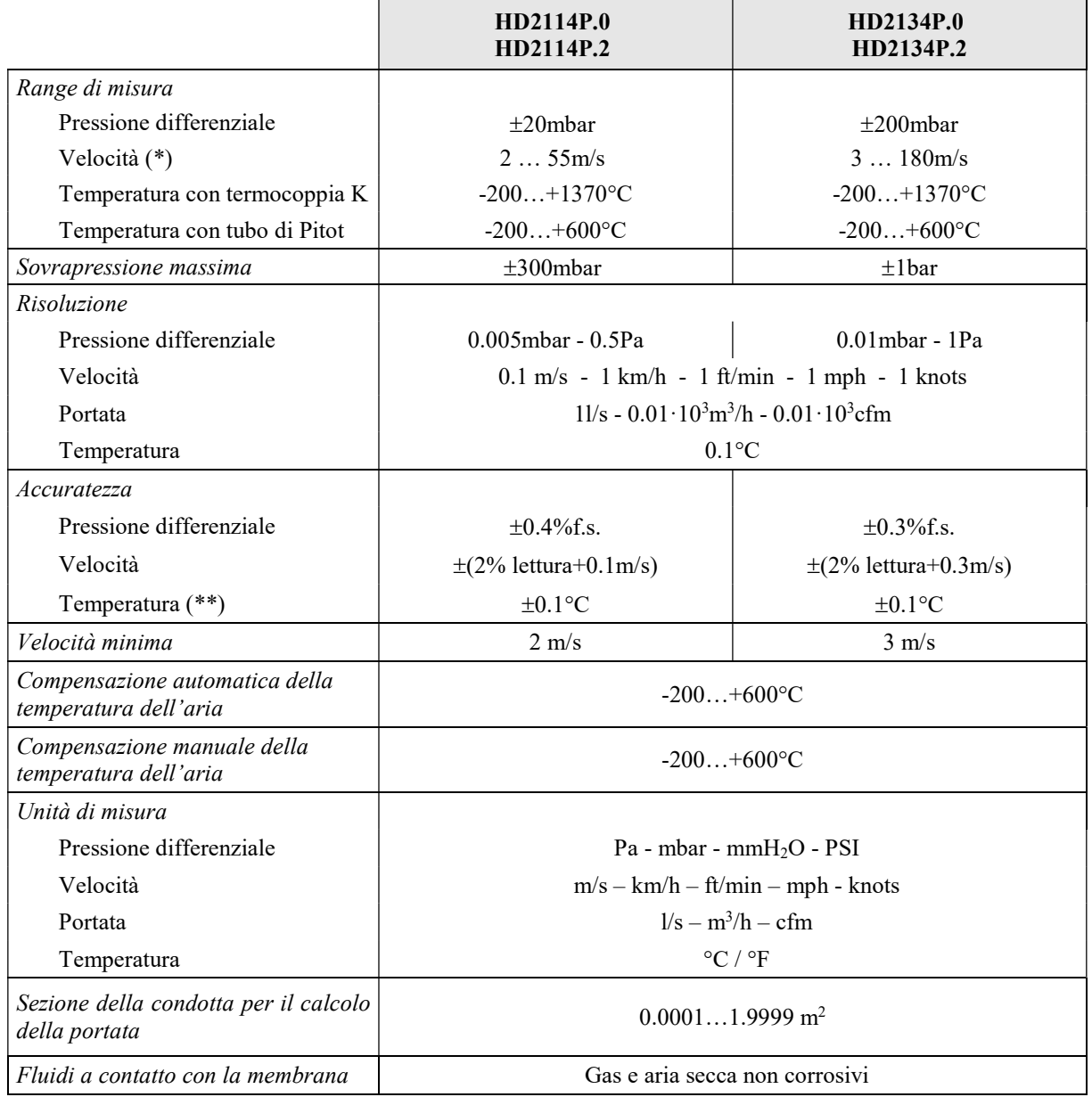

(\*) A 20°C, 1013mbar e Ps trascurabile.

(\*\*) L'accuratezza si riferisce al solo strumento; non è compreso l'errore dovuto alla termocoppia e al sensore di riferimento del giunto freddo.

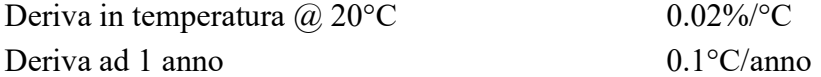

#### SONDE DI TEMPERATURA TERMOCOPPIA K

Agli strumenti possono essere collegate tutte le sonde a termocoppia di tipo K con connettore mignon standard disponibili a listino.

#### Tolleranza delle sonde termocoppia:

La tolleranza di un tipo di termocoppia corrisponde alla massima deviazione ammessa dalla f.e.m. di una qualsiasi termocoppia di tal tipo, con giunto di riferimento a 0°C. La tolleranza viene espressa in gradi Celsius, preceduta dal segno.

Le tolleranze si riferiscono alla temperatura di esercizio per la quale la termocoppia è prevista, in funzione del diametro dei termoelementi.

#### CLASSI DI TOLLERANZA DELLE TERMOCOPPIE

Tolleranze secondo la norma IEC 60584-2.

I valori si riferiscono a termocoppie con giunto di riferimento a 0 °C.

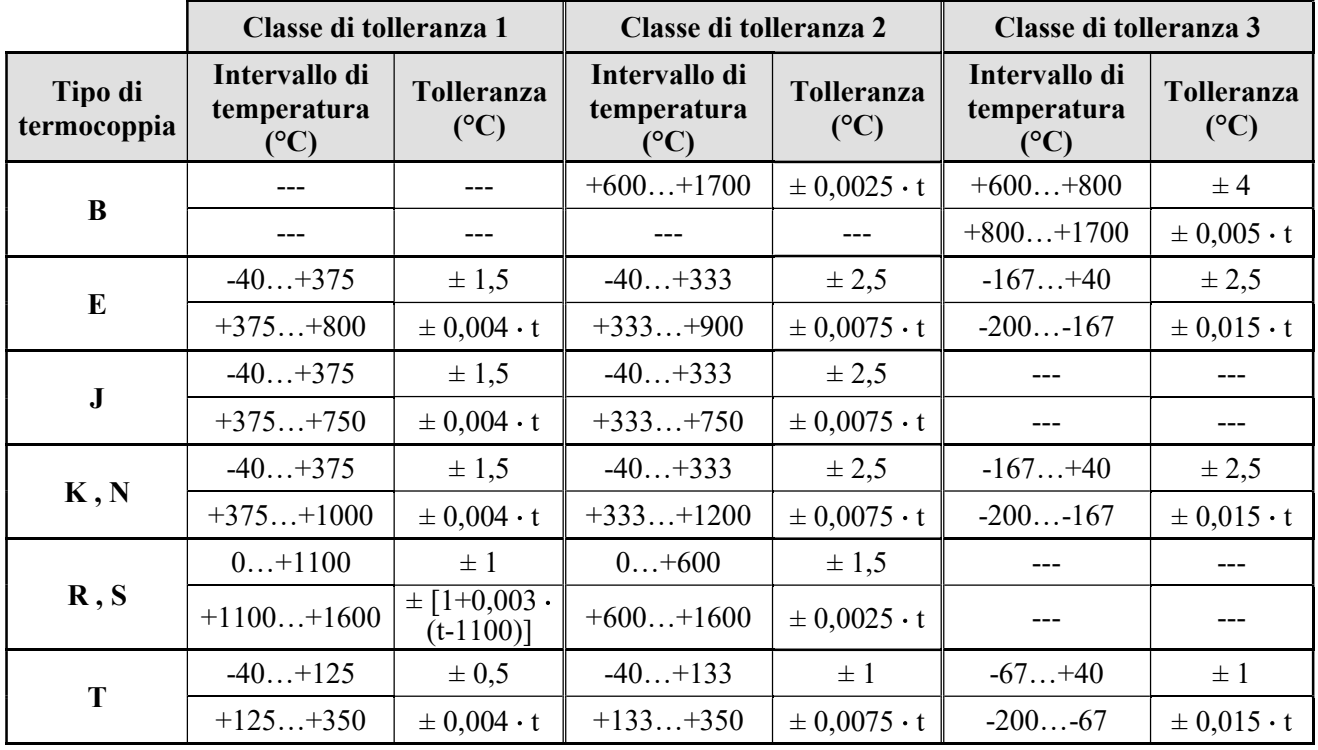

Nota:  $t =$  temperatura del giunto di misura in  $^{\circ}C$ .

### CODICI DI ORDINAZIONE

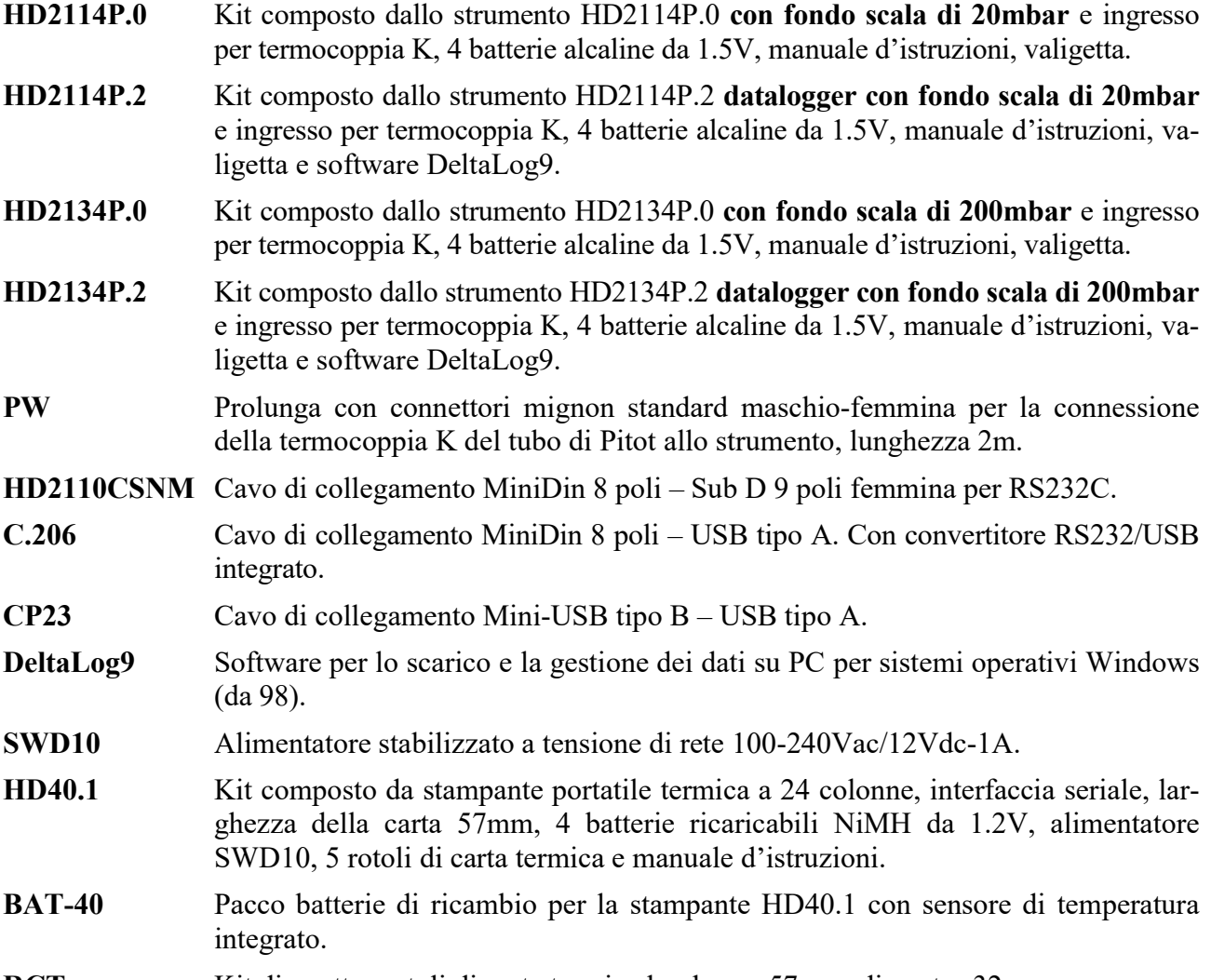

RCT Kit di quattro rotoli di carta termica larghezza 57mm, diametro 32mm.

Le sonde ed i cavi vanno ordinati a parte.

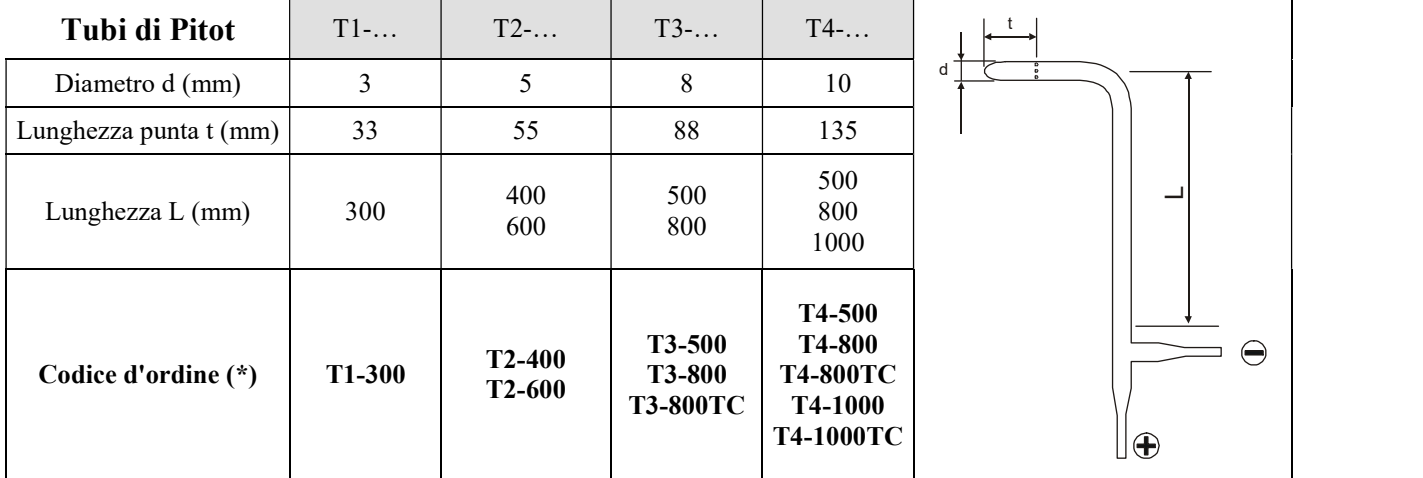

(\*) TC = Tubi di Pitot con termocoppia K

I laboratori metrologici LAT N° 124 di Delta OHM sono accreditati da ACCREDIA in Temperatura, Umidità, Pressione, Fotometria/Radiometria, Acustica e Velocità dell'aria. Possono fornire certificati di taratura per le grandezze accreditate.

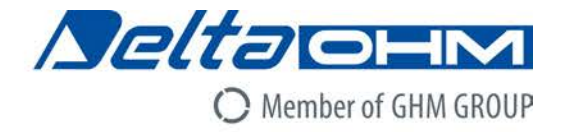

### DICHIARAZIONE DI CONFORMITÀ UE C E EU DECLARATION OF CONFORMITY

Delta Ohm S.r.L. a socio unico – Via Marconi 5 – 35030 Caselle di Selvazzano – Padova – ITALY

Documento Nr. / Mese.Anno: Document-No. / Month. Year:

5015 / 08.2017

Si dichiara con la presente, in qualità di produttore e sotto la propria responsabilità esclusiva, che i seguenti prodotti sono conformi ai requisiti di protezione definiti nelle direttive del Consiglio Europeo: We declare as manufacturer herewith under our sole responsibility that the following products are in compliance with the protection requirements defined in the European Council directives:

Codice prodotto: Product identifier :

### HD2114P.0 - HD2114P.2 - HD2134P.0 - HD2134P.2

Descrizione prodotto: Product description :

### Manometro - Termometro termocoppia **Manometer - Thermocouple thermometer**

I prodotti sono conformi alle sequenti Direttive Europee: The products conform to following European Directives:

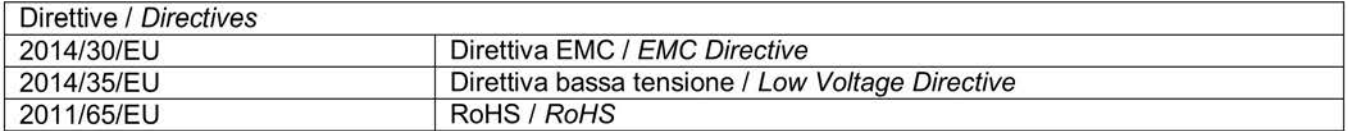

Norme armonizzate applicate o riferimento a specifiche tecniche: Applied harmonized standards or mentioned technical specifications:

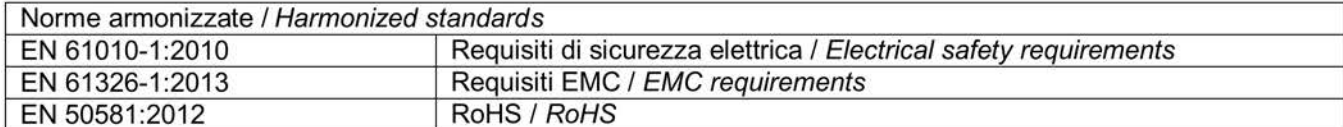

Il produttore è responsabile per la dichiarazione rilasciata da: The manufacturer is responsible for the declaration released by:

Johannes Overhues

Amministratore delegato **Chief Executive Officer** 

Caselle di Selvazzano, 03/08/2017

Channa Proling

Questa dichiarazione certifica l'accordo con la legislazione armonizzata menzionata, non costituisce tuttavia garanzia delle caratteristiche.

This declaration certifies the agreement with the harmonization legislation mentioned, contained however no warranty of characteristics.

## GARANZIA

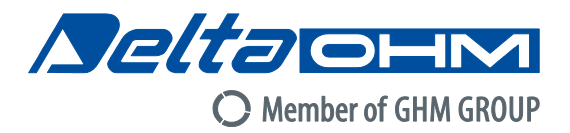

#### CONDIZIONI DI GARANZIA

Tutti gli strumenti DELTA OHM sono sottoposti ad accurati collaudi, sono garantiti per 24 mesi dalla data di acquisto. DELTA OHM riparerà o sostituirà gratuitamente quelle parti che, entro il periodo di garanzia, si dimostrassero a suo giudizio non efficienti. E' esclusa la sostituzione integrale e non si riconoscono richieste di danni. La garanzia DELTA OHM copre esclusivamente la riparazione dello strumento. La garanzia decade qualora il danno sia imputabile a rotture accidentali nel trasporto, negligenza, un uso errato, per allacciamento a tensione diversa da quella prevista per l'apparecchio da parte dell'operatore. Infine è escluso dalla garanzia il prodotto riparato o manomesso da terzi non autorizzati. Lo strumento dovrà essere reso in PORTO FRANCO al vostro rivenditore. Per qualsiasi controversia è competente il foro di Padova.

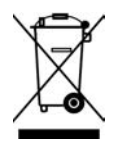

Le apparecchiature elettriche ed elettroniche con apposto questo simbolo non possono essere smaltite nelle discariche pubbliche. In conformità alla Direttiva 2011/65/EU, gli utilizzatori europei di apparecchiature elettriche ed elettroniche hanno la possibilità di riconsegnare al Distributore o al Produttore l'apparecchiatura usata all'atto dell'acquisto di una nuova. Lo smaltimento abusivo delle apparecchiature elettriche ed elettroniche è punito con sanzione amministrativa pecuniaria.

Questo certificato deve accompagnare l'apparecchio spedito al centro assistenza. IMPORTANTE: La garanzia è operante solo se il presente tagliando sarà compilato in tutte le sue parti.

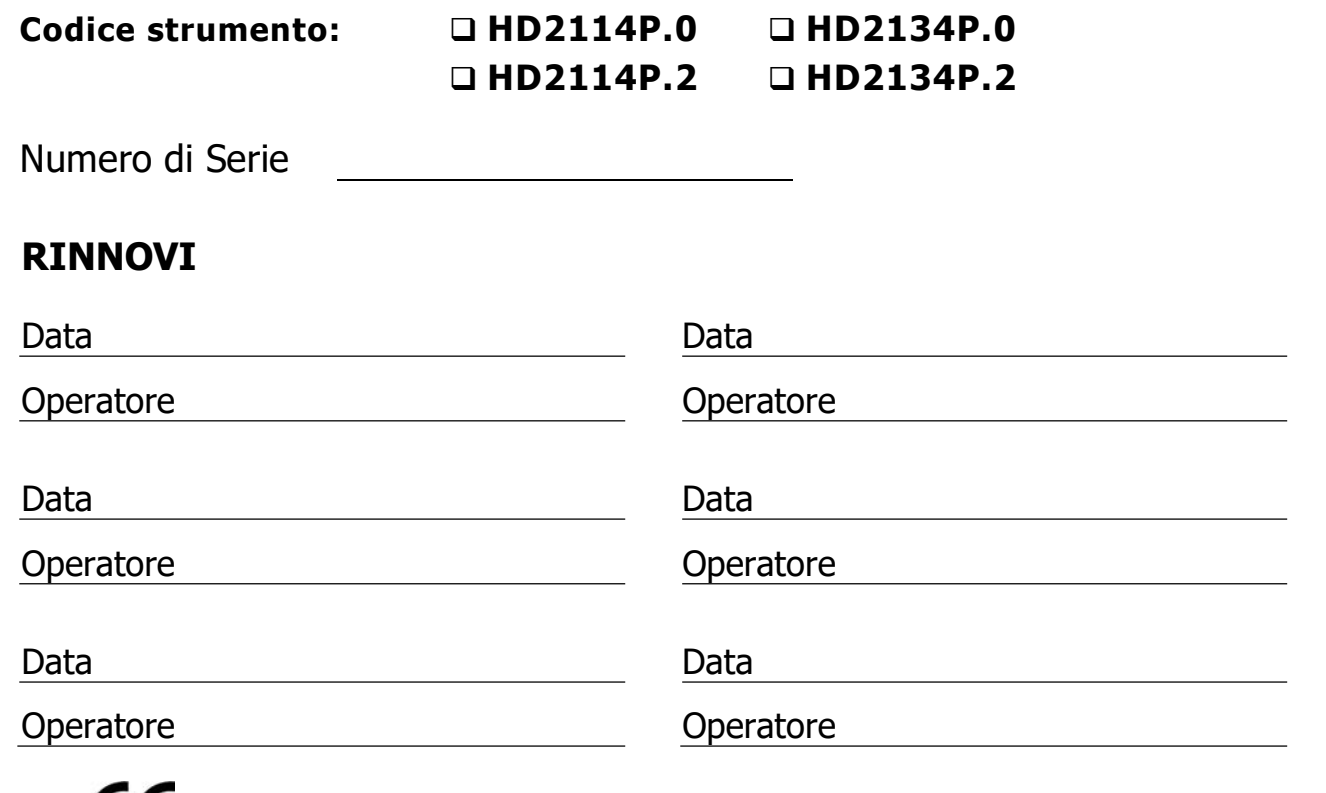

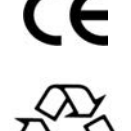

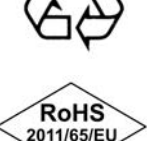

GHM GROUP – Delta OHM | Delta Ohm S.r.l. a socio unico Via Marconi 5 | 35030 Caselle di Selvazzano | Padova | ITALY Phone +39 049 8977150 | Fax +39 049 635596 www.deltaohm.com | info@deltaohm.com

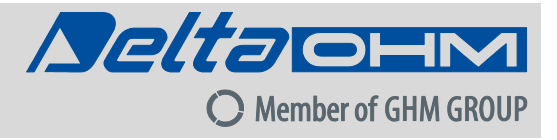

Il livello qualitativo dei nostri strumenti è il risultato di una continua evoluzione del prodotto. Ciò può portare a delle differenze fra quanto scritto in questo manuale e lo strumento che avete acquistato. Non possiamo del tutto escludere errori nel manuale, ce ne scusiamo.

I dati, le figure e le descrizioni contenuti in questo manuale non possono essere fatti valere giuridicamente. Ci riserviamo il diritto di apportare modifiche e correzioni senza preavviso.

GHM GROUP – Delta OHM | Delta Ohm S.r.l. a socio unico Via Marconi 5 | 35030 Caselle di Selvazzano | Padova | ITALY Phone +39 049 8977150 | Fax +39 049 635596 www.deltaohm.com | info@deltaohm.com

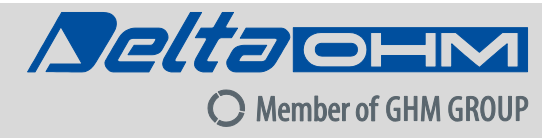

V2.3 28/08/2017

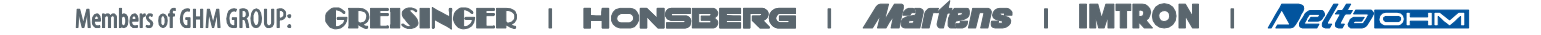